# **UNIVERSIDADE FEDERAL DE JUIZ DE FORA INSTITUTO DE CIÊNCIAS EXATAS MESTRADO PROFISSIONAL EM MATEMÁTICA EM REDE NACIONAL - (PROFMAT)**

**Thales de Lélis Martins Pereira**

**Geometria dinâmica:** um estudo de atividades investigativas e demonstrações em geometria plana.

> Juiz de Fora 2022

## **Thales de Lélis Martins Pereira**

**Geometria dinâmica:** um estudo de atividades investigativas e demonstrações em geometria plana.

> Dissertação apresentada ao Mestrado Profissional em Matemática em Rede Nacional - (PROFMAT) da Universidade Federal de Juiz de Fora como requisito parcial à obtenção do título de Mestre em Matemática. Área de concentração: Ensino de Matemática

Orientador: Dr Sérgio Guilherme de Assis Vasconcelos

Ficha catalográfica elaborada através do Modelo Latex do CDC da UFJF com os dados fornecidos pelo(a) autor(a)

Pereira, Thales de Lélis Martins.

Geometria dinâmica : um estudo de atividades investigativas e demonstrações em geometria plana. / Thales de Lélis Martins Pereira. – 2022. 60 f. : il.

Orientador: Sérgio Guilherme de Assis Vasconcelos

Dissertação (Mestrado) – Universidade Federal de Juiz de Fora, Instituto de Ciências Exatas. Mestrado Profissional em Matemática em Rede Nacional - (PROFMAT), 2022.

1. Goemetria dinâmica. 2. Demonstrações. I. Vasconcelos, Sérgio Guilherme de Assis, orient. II. Título.

# Thales de Lélis Martins Pereira

# Geometria Dinâmica: um estudo de atividades investigativas e demonstrações em geometria plana

Dissertação apresentada ao Mestrado Profissional em Matemática em Rede Nacional (PROFMAT) da Universidade Federal de Juiz de Fora como requisito parcial à obtenção do título de Mestre em Matemática. Área de concentração: Ensino de Matemática.

Aprovada em 17 de março de 2022.

# **BANCA EXAMINADORA**

# Prof. Dr. Sérgio Guilherme de Assis Vasconcelos - Orientador

Universidade Federal de Juiz de Fora

# Prof. Dr. Rogério Casagrande

Universidade Federal de Juiz de Fora

# Prof. Dr. Mateus Balbino Guimarães

Instituto Federal do Sudeste de Minas Gerais

# Juiz de Fora, 07/03/2022.

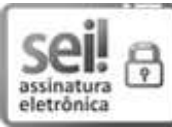

Documento assinado eletronicamente por **Mateus Balbino Guimarães, Usuário** Externo, em 17/03/2022, às 11:32, conforme horário oficial de Brasília, com fundamento no § 3º do art. 4º do <u>Decreto nº 10.543, de 13 de novembro de 2020</u>.

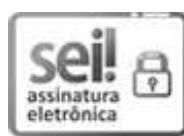

Documento assinado eletronicamente por Sergio Guilherme de Assis Vasconcelos, Professor(a), em 17/03/2022, às 11:32, conforme horário oficial de Brasília, com fundamento no § 3º do art. 4º do <u>Decreto nº 10.543, de 13 de novembro de 2020</u>.

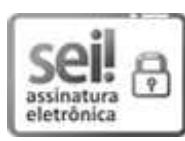

Documento assinado eletronicamente por Rogerio Casagrande, Professor(a), em 17/03/2022, às 11:34, conforme horário oficial de Brasília, com fundamento no §3º do art. 4º do Decreto nº 10.543, de 13 de novembro de 2020.

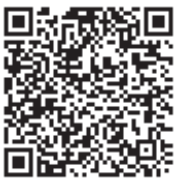

A autenticidade deste documento pode ser conferida no Portal do SEI-Ufjf (www2.ufjf.br/SEI) através do ícone Conferência de Documentos, i (www2.ufjf.br/SEI) através do ícone Conferência de Documentos, informando o código verificador 0700240 e o código CRC 1E4233AB.

### **AGRADECIMENTOS**

A DEUS por iluminar minha vida e me dar forças para seguir sempre em frente.

Aos meus pais, Antônio Alberto Pereira e Lucília Maria Martins Pereira, por me ensinarem o que é certo e o que é errado, por serem meu incentivo na busca por me tornar uma pessoa melhor e principalmente por constituírem meu alicerce, minha base, meu exemplo, meu orgulho e minha vida!

Aos meus irmãos, Camilo, Igor e Iuri, por estarem sempre ao meu lado em todos os momentos e serem toda a minha força.

Ao meu sobrinho Éros e minhas sobrinhas, Carolina, Maria Antônia e Mariana, por trazerem vida e alegria à toda minha família.

À minha esposa Gabriela, por estar sempre ao meu lado em todos os momentos.

À meu orientador, Professor Doutor Sergio Guilherme de Assis Vasconcelos, pela competência na articulação das ideias e trocas de emails. Obrigado!

Aos Professores e Doutores Rogério Casagrande e Mateus Balbino Guimarães, por aceitarem fazer parte da banca de defesa dando contribuições fundamentais.

Aos integrantes da turma de 2018, por todos os encontros, discussões e risadas.

À CAPES pelo apoio financeiro, pois sem ele muitos não teriam como frequentar às aulas e conseguir realizar o sonho de se tornar um mestre.

"[...] Eu não sou um homem bonzinho. Agora eu busco ser um homem bom. Mas bonzinho!?, Deus me livre. Se alguém quer me ofender, me chame de bonzinho. Agora, eu sou um sujeito educado, isso sim, bem educado, direitinho, disciplinado, cortez, isso eu sou. Faço questão até de ser mais respeitador, mas bonzinho? pelo amor de Deus... não! Então, eu sou é o antagônico disso tudo... Eu sou o contrário, o oposto disso tudo. Quer dizer, eu sou por uma pedagogia da curiosidade.[...]"(Trecho retirado do diálogo entre Paulo Freire e Seymour Papert: a prática educativa e as tecnologias digitais de informação e comunicação).

### **RESUMO**

Este trabalho tem por objetivo constituir uma forma significativa para a abordagem dos teoremas de Apolônio, Ptolomeu e Euler, presentes no livro Geometria da coleção PROFMAT. Para isso, pretendemos identificar importantes conhecimentos matemáticos e geométricos inerentes das demonstrações dos teoremas. Objetivando a composição de atividades preliminares de natureza investigativa e a constituição de applets de geometria dinâmica com o amparo do software Geogebra, que possam instigar relevantes conjecturas geométricas previamente às demonstrações dos teoremas. Em seguida, para cada teorema mencionado apresentamos uma demonstração semelhante a exibida no livro Geometria da coleção PROFMAT, com a finalidade de ressaltar passagens da demonstração do mesmo, de tal forma a expor alguns argumentos matemáticos que necessitam de uma significativa compreensão. Por fim, apresentaremos algumas questões propostas pelo mesmo livro de geometria, as quais são destinadas a aplicação direta dos conhecimentos adquiridos no caminhar das demonstrações e entendimento dos mesmos.

Palavras-chave: Atividades investigativas. Geometria dinâmica. Demonstrações.

## **ABSTRACT**

This work aims to constitute a significant way to approach the theorems of Apolônio, Ptolomeu and Euler, present in the book Geometria of the PROFMAT collection. For this, we intend to identify important mathematical and geometric knowledge inherent in the proof of theorems. Aiming at the composition of preliminary investigative activities and the constitution of dynamic geometry applets with the support of the Geogebra software, which can instigate relevant geometric conjectures prior to the theorem demonstrations. Then, for each mentioned theorem we present a demonstration similar to the one shown in the book Geometria of the PROFMAT collection, with the purpose of highlighting passages of the demonstration of the same, in such a way to expose some mathematical arguments that need a significant understanding. Finally, we will present some questions proposed by the same geometry book, which are intended for the direct application of the knowledge acquired in the course of demonstrations and understanding.

Keywords: Investigative activities. Dynamic geometry. Demonstrations.

# **LISTA DE ILUSTRAÇÕES**

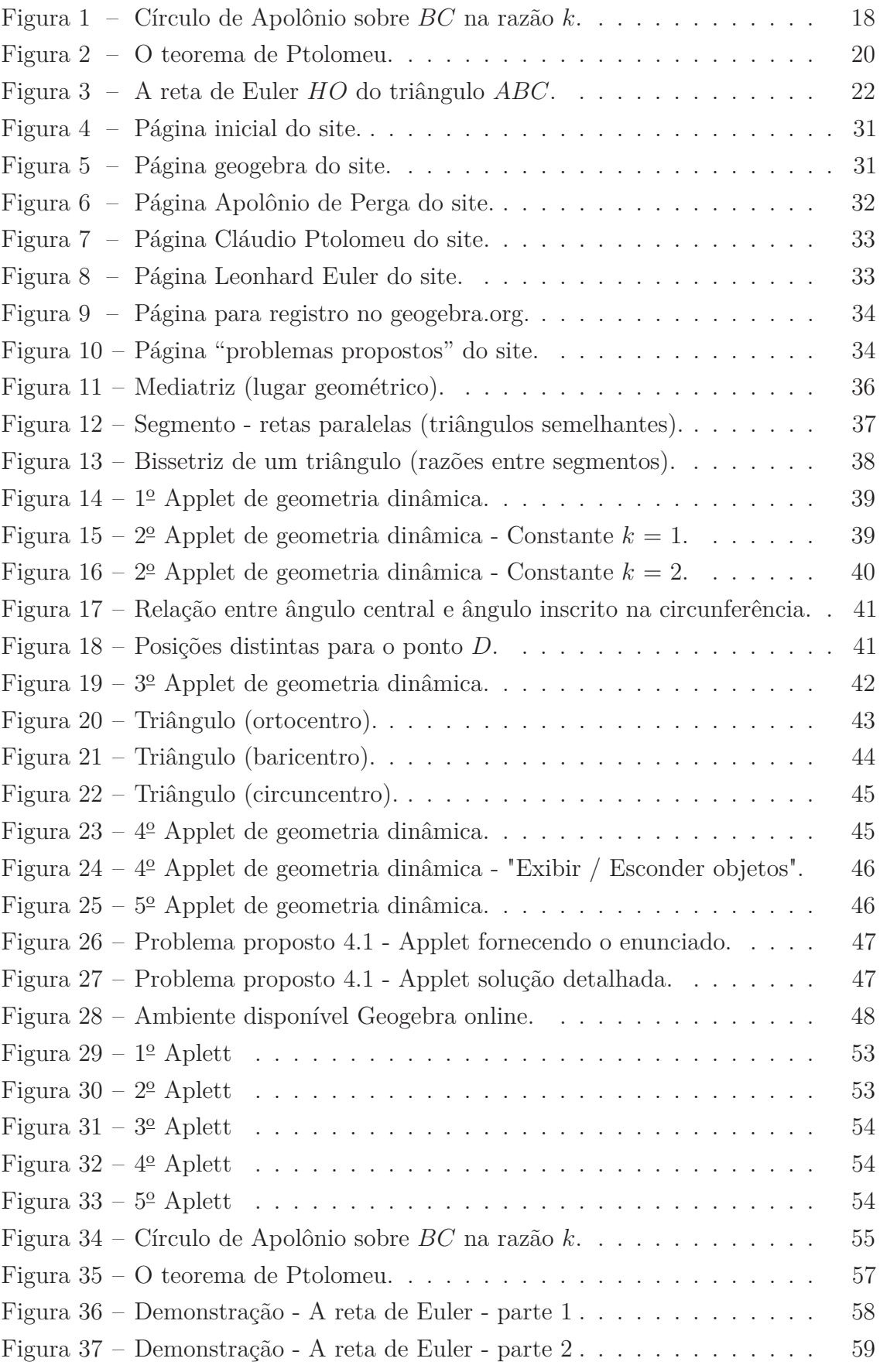

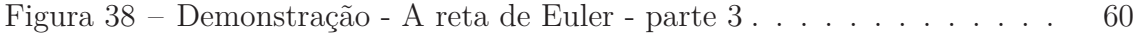

# **LISTA DE ABREVIATURAS E SIGLAS**

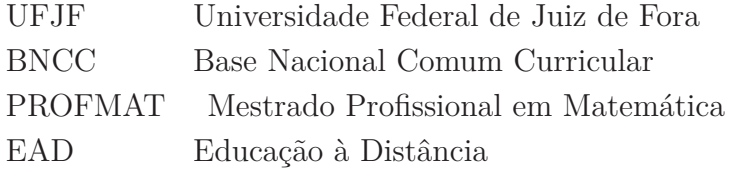

# **LISTA DE SÍMBOLOS**

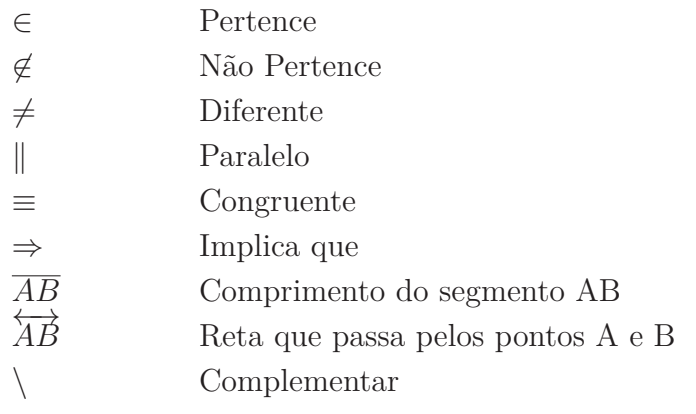

# **SUMÁRIO**

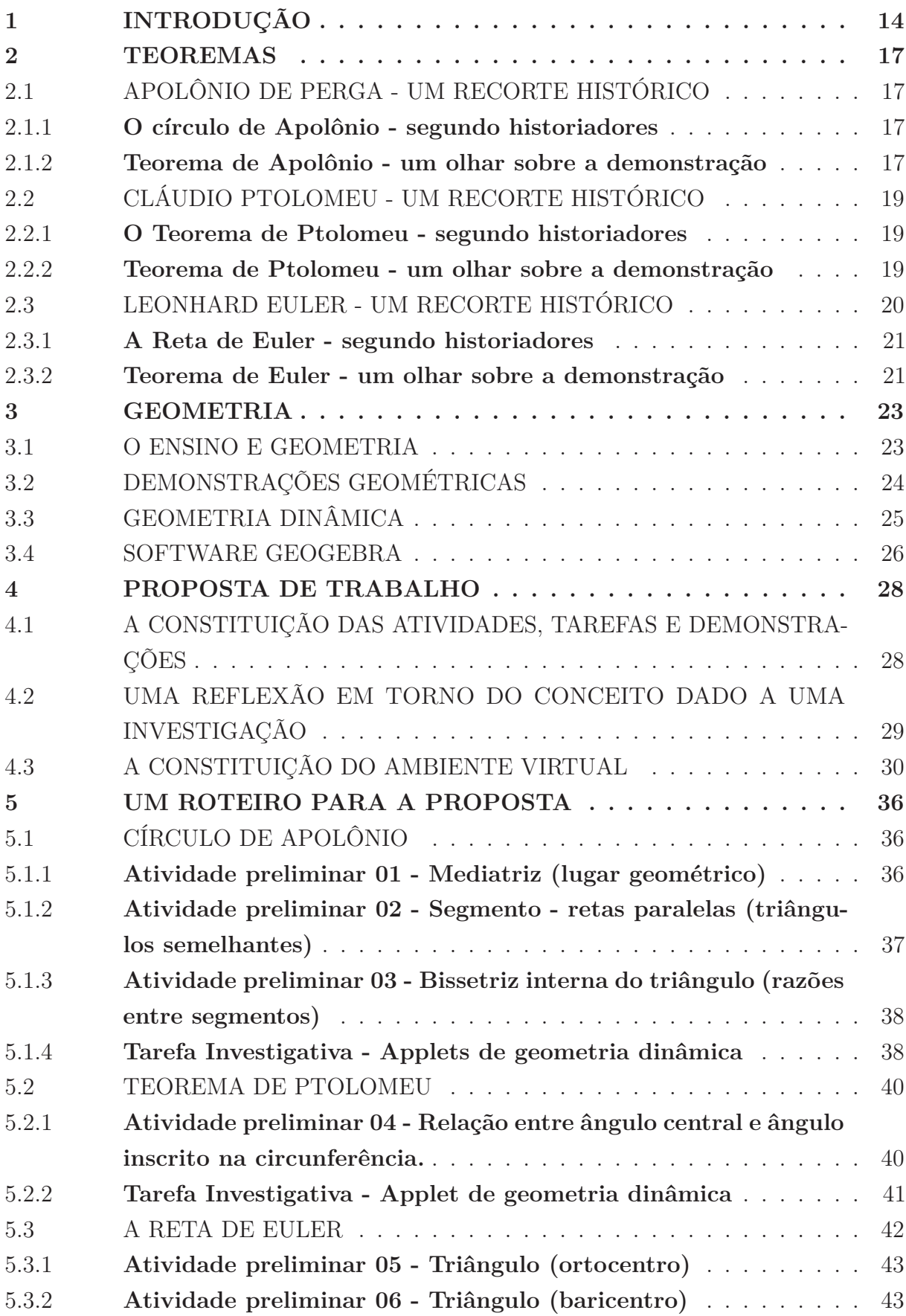

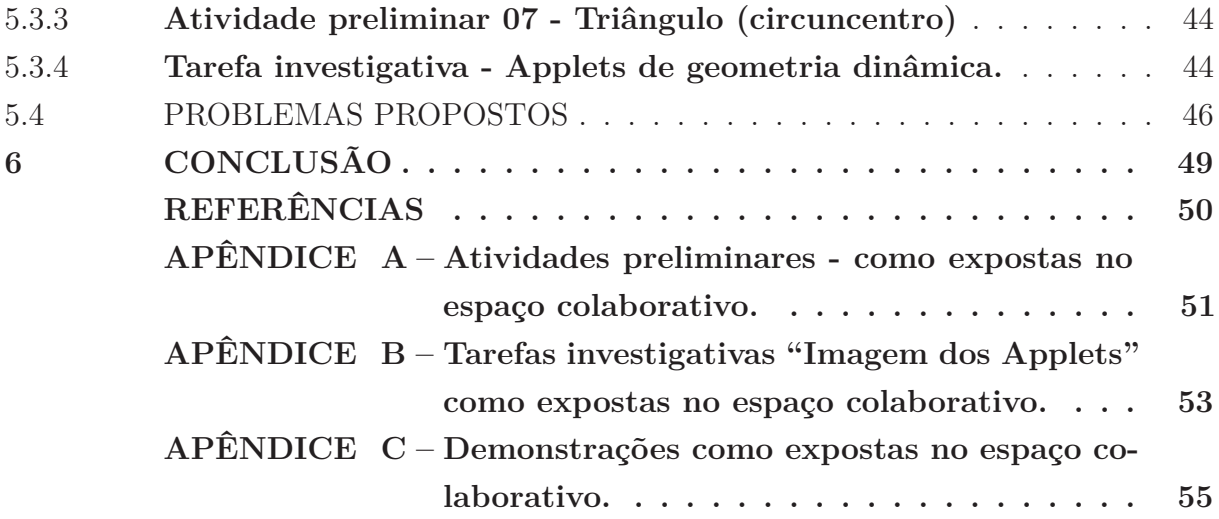

## **1 INTRODUÇÃO**

Para apresentarmos os elementos que impulsionaram a dissertação, propomos descrever uma sequência de fatos relacionados a nossa trajetória, destacando sua forte ligação com o ensino e aprendizagem da geometria ao decorrer de nossa vida profissional.

Na busca por desempenhar melhor o papel de professor-educador, a inserção no curso de especialização e mestrado profissional em educação matemática, oferecidos pela UFJF, foram consequências naturais.

Entendemos que o envolvimento com a geometria perpassa por observar alguns momentos relevantes do seu período escolar, correspondente ao ensino fundamental, na disciplina de "desenho geométrico" desde a 5<sup>ª</sup> até a 8<sup>ª</sup> série. Já na universidade o contato com as disciplinas de Desenho Geométrico *I* e *II*, o manuseio de instrumentos como (esquadros, compasso, régua e transferidor) e as formas de raciocínio utilizadas nas investigações para posteriores construções geométricas desencadearam assim um interesse crescente pela geometria.

No curso de Especialização em Educação Matemática oferecido pela UFJF, propomos investigar a mudança de postura do professor de matemática, buscando evidenciar que as características de um professor são constituídas das situações que vivencia, e que em pouco tempo percebemos que estará sempre em formação. A pesquisa complementa que ensinar não é transferir conhecimento, mas criar as possibilidades para sua própria produção ou a sua construção. Indo ao encontro de Freire (1996) sobre o saber necessário do professor:

> Saber que ensinar não é transmitir conhecimento, mas criar as possibilidades para a sua própria produção ou a sua construção. Quando entro em uma sala de aula devo estar sendo um ser aberto a indagações, à curiosidade, às perguntas dos alunos, a suas inibições; um ser crítico e inquiridor, inquieto em face da tarefa que tenho – a de ensinar e não a de transferir conhecimento (FREIRE, 1996, p.47).

A pesquisa de especialização apresentou duas experiências vividas em 2 turmas de 8º anos em uma escola da rede estadual de Juiz de Fora, MG. A primeira relativa à construção das peças do jogo de xadrez, em papel cartolina; à ilustração do movimento das peças e à prática do jogo na sala de aula. A segunda evidenciou as falas dos alunos na procura por definir o que seria "números quadrados perfeitos", ou seja, porque dizer que um número é um quadrado perfeito.

No ano de 2009 a participação e seguinte aprovação no processo de seleção de tutores à distância, na UFJF, desencadeou atividades como tutor à distância nas disciplinas Geometria Básica *I* e *II*, tornando significativo o envolvimento com a geometria e criando uma nova oportunidade de aprofundar os conhecimentos em relação à utilização do software Geogebra. O software é utilizado na plataforma Moodle<sup>1</sup>, na modalidade de EAD como uma ferramenta metodológica, em que são disponibilizados applets<sup>2</sup> de geometria dinâmica para ilustração de conteúdos e apresentação de soluções.

Em 2010, já no Mestrado Profissional em Educação Matemática da UFJF, o envolvimento com a geometria buscou refletir sobre como se dá o trabalho com o software Geogebra em uma escola pública e as interações entre alunos e professor em um espaço colaborativo. Procuramos desenvolver - em um grupo de 13 alunos, composto por 1 aluno do 9º ano do ensino fundamental, 7 alunos do 2º ano e 5 alunos do 3º ano do ensino médio – um ambiente colaborativo e favorável à prática de atividades de cunho investigativo, onde buscamos a compreensão de conceitos ligados à geometria plana, como: triângulos, circunferência, bissetriz de um ângulo, mediatriz de um segmento, retas paralelas.

Desta forma, o que foi apresentado nesta trajetória teve o intuito de situar a escolha da presente pesquisa, em que se almeja atingir os seguintes objetivos: desenvolver atividades e tarefas de natureza investigativa com o amparo do software Geogebra, que possam instigar relevantes conjecturas geométricas previamente às demonstrações e abordagem dos teoremas de Apolônio, Ptolomeu e Euler, presentes no livro de geometria da coleção PROFMAT (NETO, 2003).

A metodologia escolhida para a pesquisa será a qualitativa e almejamos constituir uma forma significativa para a abordagem dos teoremas de Apolônio, Ptolomeu e Euler. Propondo interações no trabalho com a geometria dinâmica, a partir das atividades e tarefas propostas no espaço colaborativo com a utilização do software Geogebra configurando uma ferramenta na busca por compreender os conteúdos geométricos envolvidos na demonstração dos três teoremas propostos.

Ao longo desta pesquisa objetivamos produzir reflexões sobre os conceitos mencionados anteriormente diante da experiência. Portanto, a dissertação está dividida em 4 capítulos, sendo que de início, no Capítulo 1 apresentamos uma breve ideia sobre a vida de Apolônio de Perga, Cláudio Ptolomeu e Leonhard Euler. Buscamos também destacar pontos importantes para compreensão dos teoremas e posteriormente suas demonstrações. Ao final apresentamos de forma significativa a demonstração geométrica dos respectivos teoremas.

No Capítulo 2 já propomos discorrer sobre o processo de ensino e aprendizagem de

<sup>1</sup> Moodle (Modular Object-Oriented Distance LEarning) é um sistema para gerenciamento de cursos (SGC) - um programa para computador destinado a auxiliar educadores a criar cursos de qualidade via Internet. Este sistema de educação é também chamado de Sistema de Gerenciamento de Aprendizagem ou Ambiente Virtual de Aprendizagem (AVA). Fonte:www.moodle.org

<sup>&</sup>lt;sup>2</sup> Applets (applets Java) são programas desenvolvidos em linguagem de programação Java $\mathbb{R}$ , que podem ser incluídos em códigos HTML (Deitel, H.; Deitel, P. 2003). Estes recursos, em geral, visam adicionar interatividade a aplicações Web.

geometria. Apresentamos uma breve reflexão sobre o entendimento do processo existente em uma demonstração geométrica, buscando descrever o caminho até a constituição da demonstração dos teoremas pesquisados. Buscamos também uma reflexão sobre o termo "geometria dinâmica" ambiente oferecido por softwares que possibilitam manipular construções e objetos geométricos na tela do computador. Indicando possíveis razões que levaram à escolha, para este estudo, do software Geogebra e algumas pesquisas que buscam um olhar sobre a sua utilização no ensino e aprendizagem de geometria.

No Capítulo 3 oferecemos um breve esclarecimento sobre o trabalho investigativo e o ambiente colaborativo pretendidos no transcorrer da pesquisa. Apresentamos nossa proposta de trabalho, bem como o ambiente virtual escolhido. Refletimos sobre as razões e motivos para utilização de um espaço na internet, descrevendo a construção e percurso percorrido até a obtenção das atividades, tarefas e a escolha das ferramentas metodológicas, como o Google Sites<sup>3</sup> e o software Geogebra, envolvidos na pesquisa.

No Capítulo 4 exibimos um esboço das soluções esperadas para as atividades preliminares e tarefas investigativas. Detalhando o caminho que almejamos até a apresentação e compreensão de cada teorema proposto. Destacando e evidenciando a postura que entendemos ser adequada para o trabalho proposto.

O Capítulo 5 traz as considerações finais e uma reflexão em torno do ambiente colaborativo pretendido, bem como possíveis encaminhamentos para o trabalho com o software Geogebra. Seguem-se as Referências utilizadas para o estudo e apresentam-se os Apêndices. As atividades preliminares "apêndice A" como expostas no espaço colaborativo, encarregadas de dar inicio ao trabalho com software Geogebra, onde propomos aos alunos construções geométricas. As tarefas investigativas "apêndice B" como expostas no espaço colaborativo, a constituição de 5 applets de geometria dinâmica, onde propomos aos alunos uma reflexão e investigação de fatos. As demonstrações "apêndice C" são reproduzidas de forma adequada à leitura e compreensão dos alunos, utilizando como fonte o livro (NETO, 2003) de cada teorema proposto. Sendo assim, passa-se à apresentação dos passos aqui descritos.

<sup>3</sup> Google Sites serve para centralizar documentos, planilhas, apresentações, vídeos, apresentações de slides. Os administradores podem gerenciar permissões de compartilhamento de sites e os autores podem compartilhar e revogar acesso a arquivos a qualquer momento. Fonte: http://www.google.com/apps/intl/pt-BR/business/sites.html.

### **2 TEOREMAS**

Neste capítulo apresentamos uma breve ideia sobre a vida de Apolônio de Perga, Cláudio Ptolomeu e Leonhard Euler. Buscamos também destacar pontos importantes para compreensão dos teoremas e posteriormente suas demonstrações. Ao final, apresentamos a demonstração geométrica dos respectivos teoremas presentes no livro (NETO, 2003).

### 2.1 APOLÔNIO DE PERGA - UM RECORTE HISTÓRICO

O matemático e astrônomo grego do século III, Apolônio (c. 262-190 a.C.) nasceu em Pérgamo, na Ásia Menor, mas foi vinculado à Escola de Alexandria, onde teria estudado com os matemáticos sucessores de Euclides. A profundidade e relevância de seu trabalho o comparam a Euclides e a Arquimedes, maiores matemáticos da Antiguidade. (GALVÃO, 2008).

Apolônio foi um astrônomo notável e escreveu sobre diversos assuntos matemáticos, mas sua fama é decorrente de sua obra extraordinária sobre Secções Cônicas, sendo chamado de "O Grande Geômetra". Com cerca de 400 proposições em seus oito livros, Secções cônicas é um estudo extenuante dessas curvas que supera completamente os trabalhos anteriores de Menaecmo, Aristeu e Euclides sobre esse assunto. (EVES, 2011).

#### 2.1.1 **O círculo de Apolônio - segundo historiadores**

De acordo com Eves (2011):

O último trabalho, Lugares planos, continha, entre muitas outras coisas, os dois teoremas: 1. Se *A* e *B* são pontos fixos e *k* é uma constante dada, então o lugar dos pontos *P* tais que  $\frac{\overline{AP}}{BP} = k$  é uma circunferência (se  $K \neq 1$ ) ou uma reta (se  $k = 1$ )". 2. Se  $A, B, ...$ são pontos fixos e *a*,*b*, ..., são constantes dadas, então o lugar dos pontos *P* tais que  $a(AP)^2 + b(BP)^2 + ... = k$  é uma circunferência. O círculo associado ao primeiro desses teoremas é conhecido nos textos modernos de geometria superior como círculo de Apolônio. (EVES, 2011, p.201).

De acordo com Galvão (2008, p.158) "O primeiro círculo de Apolônio a ser analisado relaciona-se ao problema de divisão proporcional de um segmento".

#### 2.1.2 **Teorema de Apolônio - um olhar sobre a demonstração**

O capítulo quatro do livro (NETO, 2003), intitulado "Proporcionalidade e Semelhança", tem seu prelúdio nos seguintes conteúdos: Teorema de Tales, Teorema da Bissetriz e, posteriormente, apresenta casos de semelhança de triângulos. Os teoremas de Apolônio, Ptolomeu e Euler ficam destinados a parte final do capítulo, qualificado por "Algumas aplicações".

A seguir propomos descrever de forma breve a abordagem do teorema de Apolônio, identificando pontos chaves para a compreensão e, posteriormente, a demonstração do mesmo.

Teorema de Apolônio - Dados um real positivo  $k \neq 1$  e pontos  $B \in C$  no plano, o Lugar Geométrico dos pontos *A* do plano tais que  $\overline{AB} = k \cdot \overline{AC}$  é o círculo com diâmetro *PQ*, onde *P* ∈ *BC* e  $\overrightarrow{Q}$  ∈  $\overrightarrow{BC}$  \ *BC* são os pontos tais que

$$
\frac{\overline{BP}}{\overline{PC}} = \frac{\overline{BQ}}{\overline{QC}} = k.
$$

Figura 1 – Círculo de Apolônio sobre *BC* na razão *k*.

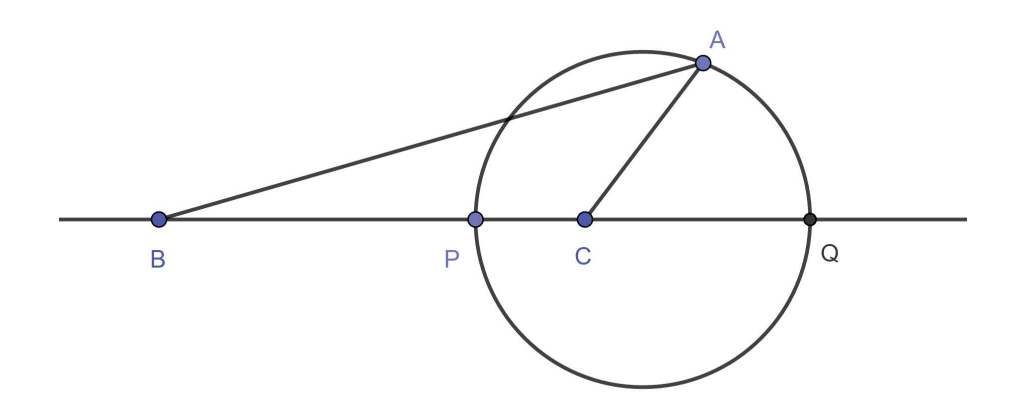

Fonte: Próprio autor, usando o Geogebra.

Entendemos que a demonstração apresentada no livro (NETO, 2003) é fundamentada no teorema da bissetrizes interna e externa de um triângulo qualquer.

Buscando a compreensão do lugar geométrico denominado "círculo de Apolônio" e posterior entendimento de sua demonstração, alguns passos importantes são expostos nesse capítulo como fundamentais no trabalho com as atividades e tarefas.

A execução de construções geométricas no ambiente da geometria dinâmica compõe parte do que entendemos como necessário para o caminhar da investigação. Portanto, pretendemos propor um olhar sobre os seguintes tópicos: mediatriz, retas paralelas, triângulos semelhantes, bissetriz interna de um triângulo e bissetriz externa de um triângulo.

Em um segundo momento das atividades, buscamos levantar conjecturas e reflexões em torno do lugar geométrico "círculo de Apolônio" objetivando sua compreensão. Entendemos que a constituição e disponibilização de dois applets podem ser ferramentas importantes para tal busca.

#### 2.2 CLÁUDIO PTOLOMEU - UM RECORTE HISTÓRICO

De acordo com Boyer (2006) não é possível afirmar onde nasceu Cláudio Ptolomeu. O mesmo fez observações em Alexandria de 127 a 151 D.C. e por isso supomos que nasceu por fim do primeiro século. Astrônomo, geógrafo e matemático, Ptolomeu de Alexandria, como intitulado por alguns textos, escreveu um tratado astronômico e matemático sobre o movimento estelar e planetário que contempla o modelo geocêntrico do universo e seria um dos textos científicos de maior relevância de todos os tempos.

De acordo com Boyer (2006):

O Almagesto de Ptolomeu, ao que se supõe, deve muito quanto a seus métodos ao Cordas num círculo de Hiparco, mas a extensão da dívida não pode ser calculada com segurança. É claro que, em astronomia, Ptolomeu fez uso do catálogo de posições estelares legado por Hiparco, mas se as tabelas trigonométricas de Ptolomeu derivavam, ou não, em grande parte, de seu reputado predecessor não se pode saber. Felizmente, o Almagesto sobreviveu aos estragos do tempo; por isso temos não só suas tabelas trigonométricas mas também uma exposição dos métodos usados em sua construção. De importância central para o cálculo das cordas de Ptolomeu era uma proposição geométrica ainda hoje conhecida como "teorema de Ptolomeu"[...]. (BOYER, 2006, p.112).

#### 2.2.1 **O Teorema de Ptolomeu - segundo historiadores**

Segundo Boyer (2006), o teorema de Ptolomeu foi uma proposição geométrica central para o cálculo com cordas. Exposto do decorrente modo: se *ABCD* é um quadrilátero (convexo) inscrito num círculo, então *AB* · *CD* + *BC* · *AD* = *AC* · *BD*; isto é, a soma dos produtos de lados opostos de um quadrilátero inscritível é igual ao produto das diagonais.

Encontramos em Eves (2011) o mesmo teorema mencionado como uma fértil proposição geométrica, e exposto com os subsequentes dizeres: "Num quadrilátero cíclico, o produto das diagonais é igual à soma dos produtos dos dois pares de lados opostos."

#### 2.2.2 **Teorema de Ptolomeu - um olhar sobre a demonstração**

A seguir apresentamos o teorema de Ptolomeu, e buscamos identificar significados geométricos para compreensão e, posteriormente, demonstração do teorema. Apontando conhecimentos geométricos relevantes para obtenção das atividades investigativas, e o trabalho com a geometria dinâmica.

Teorema de Ptolomeu - Se *ABCD* é um quadrilátero inscritível de diagonais *AC* e  $BD$ , então  $\overline{AB} \cdot \overline{CD} + \overline{BC} \cdot \overline{AD} = \overline{AC} \cdot \overline{BD}$ .

A demonstração apresentada no livro (NETO, 2003), lança mão de uma construção auxiliar em que obtêm dois ângulos congruentes, depois utiliza os conhecimentos adquiridos

Figura 2 – O teorema de Ptolomeu.

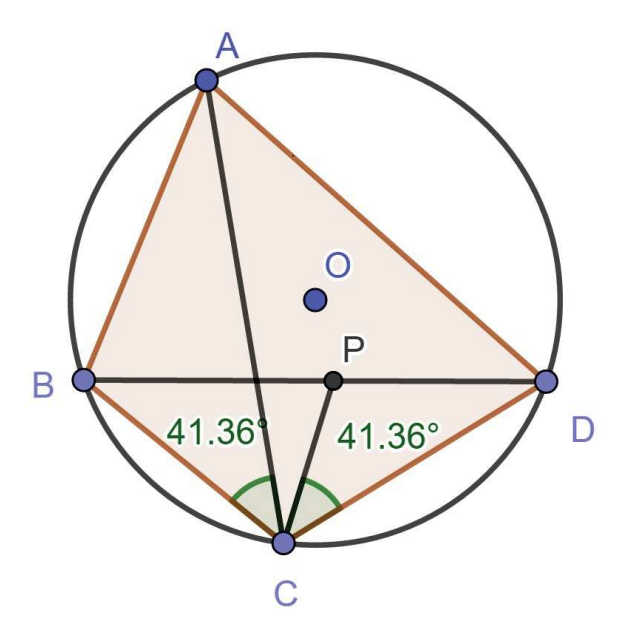

Fonte: Próprio autor, usando o Geogebra.

por meio de semelhança de triângulos e ângulos inscritos que possuem o mesmo arco na circunferência.

A execução de construções geométricas no ambiente da geometria dinâmica compõe parte do que entendemos como necessário para o caminhar da investigação. Portanto, pretendemos propor um olhar sobre ângulo central e ângulo inscrito na circunferência e suas propriedades.

Em um segundo momento das atividades, buscamos levantar conjecturas e reflexões em torno dos applets de geometria dinâmica sobre as características do "teorema de Ptolomeu", objetivando sua compreensão.

### 2.3 LEONHARD EULER - UM RECORTE HISTÓRICO

Segundo Boyer (2006), Leonhard Euler (1707-1783), nascido na cidade suíça de Basiléia do século XVIII, foi um dos gênios que influenciou a matemática moderna. O talento do jovem Euler para a matemática foi reconhecido e incentivado por Johann Bernoulli, seu professor quando estudava em Basiléia, na Suíça. Produziu por volta de 700 trabalhos matemáticos, tendo exercido importante liderança acadêmica nas Academias de São Petersburgo e Berlim.

De acordo com Boyer (2006):

De 1727 a 1783 a pena de Euler esteve ocupada aumentando os conhecimentos disponíveis em quase todos os ramos da matemática pura a aplicada, dos mais elementares aos mais avançados. Além disso, em quase tudo, Euler escrevia na linguagem e notação que usamos hoje, pois nenhum outro indivíduo foi tão grandemente responsável pela forma da matemática de nível universitário de hoje quanto Euler, o construtor de notação mais bem-sucedido em todos os tempos. (BOYER, 2006, p.305).

Em geometria, álgebra, trigonometria e análise encontramos em toda parte símbolos de Euler. O uso da letras minúsculas a, b, c para lados de um triângulo e das maiúsculas correspondentes A, B, C para os ângulos opostos vem de Euler, como a aplicação de letras r, R e s para raios dos círculos inscritos e circunscrito e o semiperímetro do triângulo, respectivamente (BOYER, 2006).

Os trabalhos matemáticos de maior importância estão relacionados ao Cálculo, Equações Diferenciais, Geometria Analítica e Diferencial de curvas e superfícies, Teoria dos Números, Séries, e Cálculo das Variações. Explorou ainda um enorme número de problemas de matemática aplicada, física, mecânica, navegação e construção naval.

#### 2.3.1 **A Reta de Euler - segundo historiadores**

Um trabalho relevante obtido por Euler que optamos por estudar, está ligado à geometria dos triângulos, mais especialmente às relações entre os chamados "pontos notáveis" de um triângulo: a relação de colinearidade entre o circuncentro, o baricentro e o ortocentro de um triângulo qualquer. Trata-se de uma propriedade que é, de certa forma, deslumbrante por ser um tanto inesperada do ponto de vista intuitivo.

De acordo com Boyer (2006):

A geometria sintética não fora inteiramente esquecida no Continente, pois em 1741 Clairaut publicou um Éléments de géométrie que também teve uma dúzia de edições, mas tratava-se de um insípido livro didático de pouca solidez e menos rigor. Euler e d'Alembert pouco contribuíram nesse campo, apesar do fato de hoje a reta que contém o circuncentro, o ortocentro e o baricentro de um triângulo ser chamada a reta de Euler do triângulo. (BOYER, 2006, p.318).

Segundo Boyer (2006) a prova da colinearidade desses centros no triângulo, é atribuída a Simson, cujo nome está ligado a outra reta pertencente a um triângulo.

#### 2.3.2 **Teorema de Euler - um olhar sobre a demonstração**

Entendendo a relevância de identificar os conhecimentos geométricos necessários para compreensão, e posteriormente, demonstração do teorema, a seguir, propomos destacar pontos importantes do teorema de Euler, considerando tais conhecimentos geométricos, pontos importantes na construção e obtenção das atividades e tarefas com a geometria dinâmica.

Teorema de Euler - Se *O*, *G* e *H* são respectivamente o circuncentro, o baricentro e o ortocentro de um triângulo *ABC*, então:

- a)  $\overline{AH} = 2 \cdot \overline{OM}$ , onde *M* é o ponto médio de *BC*.
- b) *G* e *O* são colineares, com *G*  $\in$  *HO* e  $\overline{HG} = 2 \cdot \overline{GO}$ .

Figura 3 – A reta de Euler *HO* do triângulo *ABC*.

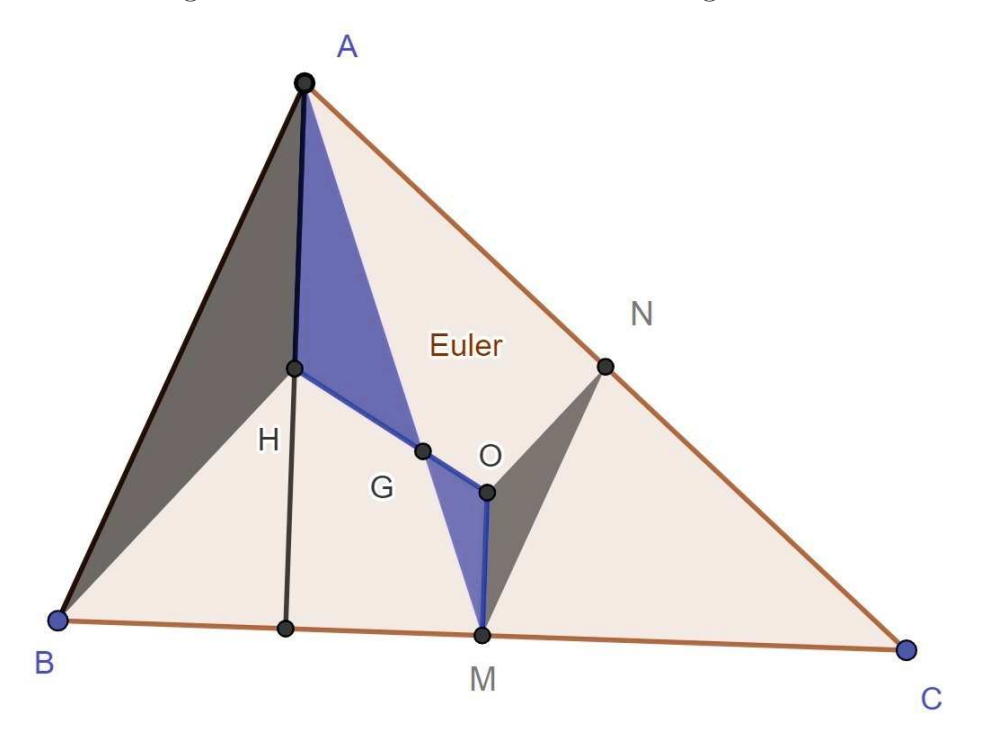

Fonte: Próprio autor, usando o Geogebra.

Entendemos que a demonstração é fundamentada nos conhecimentos adquiridos por meio de semelhança de triângulos e pontos notáveis de um triângulo qualquer.

A execução de construções geométricas no ambiente da geometria dinâmica compõe parte do que entendemos como necessário para o caminhar da investigação. Portanto pretendemos propor um olhar sobre os seguintes tópicos: ortocentro, baricentro e circuncentro de um triângulo qualquer.

Em um segundo momento, disponibilizamos três applets de geometria dinâmica com o intuito de provocar conjecturas e reflexões em torno da compreensão da reta de Euler e, também, a percepção dos triângulos semelhantes utilizados na demonstração.

## **3 GEOMETRIA**

No capítulo anterior discursamos sobre pontos importantes e relevantes para compreensão e construção das demonstrações geométricas dos respectivos teoremas presentes no livro (NETO, 2003), difundidos por: Apolônio de Perga, Cláudio Ptolomeu e Leonhard Euler.

Pretendemos neste capítulo, discorrer sobre o processo de ensino e aprendizagem de geometria. Buscamos também uma reflexão sobre o termo "geometria dinâmica" ambiente oferecido por softwares que possibilitam manipular construções e objetos geométricos na tela do computador. Indicamos possíveis razões que levaram à escolha, para este estudo, do software Geogebra e algumas pesquisas que buscam um olhar sobre a sua utilização no ensino e aprendizagem de geometria.

#### 3.1 O ENSINO E GEOMETRIA

De acordo com a BNCC (2017) o pensamento geométrico é uma ferramenta de grande relevância para investigar propriedades, fazer conjecturas e produzir argumentos geométricos convincentes. Para Ponte et al. (2006) as atividades de geometria, desde os primeiros anos de escolaridade, fornecem um ensino baseado em situações exploratórias e investigativas.

A BNCC (2017) destaca a importância de reconhecer as condições necessárias e suficientes para obter triângulos congruentes ou semelhantes e que saibam aplicar esse conhecimento para realizar demonstrações simples, contribuindo para a formação de um tipo de raciocínio importante para a Matemática, o raciocínio hipotético-dedutivo.

As investigações no ambiente de geometria dinâmica contribuem para perceber aspectos essenciais da atividade matemática, tais como a formulação de conjecturas e a procura e demonstração de generalizações. A exploração de distintos tipos de investigação geométrica podem também contribuir para aguçar a relação entre situações da realidade e situações matemáticas, desenvolver capacidades, tais como a visualização espacial e o uso de diferentes formas de representação, evidenciar conexões matemáticas e ilustrar aspectos interessantes da história e da evolução da Matemática. (PONTE et al 2006).

O estudo da Geometria é um momento significativo e propício para trabalhar com situações-problema e é um tema pelo qual os alunos costumam se interessar naturalmente. Entre as recomendações descritas na BNCC (2017) está o uso de softwares que possibilitem pensar, refletir e criar soluções.

Entendemos que a escolha por programas de Geometria Dinâmica, é uma opção curricular atualmente bastante enfatizada. Esse ambiente de geometria dinâmica permite o desenho, a manipulação e a construção de objetos geométricos, facilita a exploração de conjecturas e a investigação de relações que antecedem o uso do raciocínio formal.

O ensino e aprendizagem de geometria pode ocorrer de diferentes maneiras significativas, desde a ilustração de conteúdos até a constituição de situações que fomente o trabalho investigativo. Essas atividades permeadas de conteúdos geométricos, buscam instigar a curiosidade, levando os alunos a elaborar conjecturas e questionamentos.

O papel do professor é importante nesse momento, pois cabe a ele decidir o tipo de abordagem que constituirá as atividades propostas. Em alguns trabalhos pesquisados (GRAVINA, 2001; ZULATTO, 2002; RICHIT, 2005), os ambientes de geometria dinâmica constituem as características de ambientes informatizados que disponibilizam régua e compasso virtuais, propiciando a construção de objetos geométricos a partir das propriedades que os definem.

Assim, entendemos que as atividades geométricas aguçam reflexões matemáticas. Todo o caminhar e trabalho exploratório conduzido durante uma atividade geométrica é formado por situações que contribuem para a constituição de um trabalho investigativo que se aplicam também em outras atividades matemáticas.

## 3.2 DEMONSTRAÇÕES GEOMÉTRICAS

De acordo com Gravina (2001) uma das primeiras dificuldades apresentadas é a interpretação do desenho que acompanha um teorema ou uma demonstração. Dificuldades essas que perpassam por compreender que o desenho é um caso particular de uma classe de objetos geométricos, e realizar a fusão adequada de significantes (no desenho) e significados (no enunciado) que constituem os objetos geométricos e os teoremas.

De acordo com Gravina (2001, p.64):"Demonstrar uma propriedade geométrica significa estabelecer sua veracidade através de argumentação lógico-dedutiva, apoiando-se nos axiomas e nos teoremas da mesma forma já demonstrados."

Outra dificuldade apontada por alguns autores no processo de ensino e aprendizagem da geometria é a compreensão do sentido de demonstrar, ou seja, identificar a diferença entre argumentos de natureza empírica e argumentos de natureza dedutiva.

As conjecturas e reflexões decorrentes da utilização do ambiente de geometria dinâmica, e todo o desenrolar entre as argumentações de natureza empíricas e argumentações de natureza dedutiva, compõem parte de todo o processo que pretendemos discutir e evidenciar no decorrente trabalho.

Entendemos que a utilização do ambiente de geometria dinâmica pode favorecer todo esse processo vivenciado na construção do conhecimento geométrico e constituirá, de maneira diferenciada, a formação e entendimento no produto final de uma demonstração.

### 3.3 GEOMETRIA DINÂMICA

Entre as recomendações descritas na BNCC (2017) está o uso de softwares que possibilitem pensar, refletir e criar soluções.

Pretendemos, agora, descrever o trabalho e alguns resultados de pesquisas envolvendo o uso do software Geogebra que relacionam a aprendizagem em geometria e a utilização de ambientes de geometria dinâmica.

Santos (2010) realizou uma investigação evidenciando as dificuldades e possibilidades de professores de matemática ao utilizarem o software Geogebra em atividades que envolvem o Teorema de Tales. O autor aponta a estratégia didática e procedimentos elaborados para utilização dos softwares como elementos mediadores na aprendizagem, ou seja, a metodologia que o professor lança mão ao utilizar o software é de grande importância para uma maior experimentação das construções.

Segundo Dias (2009) o valor de um trabalho de investigação proposto no software de geometria dinâmica está diretamente relacionada ao tipo de atividade geométrica proposta. Também evidencia que as características de um problema geométrico adequado para uma investigação em ambientes de geometria dinâmica constituem um estudo a ser iniciado.

Portanto, entendemos que a constituição das atividades, dos applets e a ilustração das demonstrações, são fatores importantes para obtenção de um ambiente colaborativo que consiga estimular o processo de reflexão e questionamento, convidando a interagir e experimentar construções geométricas com o software Geogebra, e produzir argumentações significativas para a constituição das demonstrações.

Vieira (2011) investiga o impacto que os ambientes de geometria dinâmica têm na aprendizagem de matemática, em especial no ensino da geometria e da demonstração de propriedades geométricas.

Os softwares de geometria dinâmica são aqueles que possibilitam a construção e manipulação de objetos geométricos na tela do computador. Esses softwares ficam caracterizados pela possibilidade de arrastar a figura construída utilizando o mouse, permitindo a transformação da figura em tempo real. Assim podemos exibir alguns pontos relevantes na utilização desses softwares, como:

- a) possibilita e enriquece a abordagem de conceitos de geometria, como a opção de arrastar, favorecendo a interação aluno/computador;
- b) agilidade na investigação, pois construções geométricas que tomariam certo tempo para serem realizadas no papel são obtidas em segundos na tela do computador;
- c) a possibilidade de privilegiar as propriedades geométricas de uma figura;
- d) contribui para a concepção da diferença existente entre desenhar e construir

uma figura, evidenciando que, para construí-la, não basta apenas chegar à imagem da figura desejada, mas compreender as propriedades que ela possui, de forma que, ao ser arrastada, mantenha suas propriedades iniciais.

A partir do anteriormente destacado, elencamos que, as potencialidades na utilização de ambientes de geometria dinâmica destacadas e a leitura observada sobre as atividades e posturas assumidas pelos autores mencionados, moldam concepções importantes no transcorrer das ações planejadas no interior da dissertação

## 3.4 SOFTWARE GEOGEBRA

O Geogebra é disponibilizado como um software livre, criado por Markus Hohenwarter<sup>1</sup>, escrito em Java e disponível em múltiplas plataformas, que reúne recursos de geometria, álgebra e cálculo, conhecido como uma ferramenta eficaz no trabalho geométrico de forma interativa.

O software possui uma interface amigável, possibilidades para produção de aplicativos em páginas web e está disponível em vários idiomas. Além disso, no website do projeto, podemos salvar arquivos e também adquirir uma série de interações e matérias de ajuda elaborados pela comunidade Geogebra mundial.

O Geogebra apresenta ferramentas tradicionais de um software de geometria dinâmica e possui uma vantagem didática: é composto por duas representações diferentes de um mesmo objeto que interagem entre si, a janela geométrica e a janela algébrica.

A janela de geometria é o local reservado aos objetos construídos. É possível modificar e colorir os objetos, alterar a espessura de linhas, medir ângulos, medir distâncias, exibir cálculos, etc. A janela de álgebra exibe a representação algébrica de todo objeto construído.

O software apresenta também um campo de entrada de texto, destinado para escrever coordenadas, equações, comandos e funções de tal forma que, pressionado a tecla enter, os mesmos são exibidos na janela geométrica e algébrica.

Identificamos o ambiente oferecido pelo Geogebra como potencializador na constituição de cenários para investigação, nos quais o aluno é capaz de experimentar situações em um processo dinâmico. Entendemos que as atividades, applets e demonstrações dos teoremas, questões essas presentes na pesquisa, constituem situações que possibilitam e estimulam à investigação, levando o aluno a descobrir, formular questões, procurar respostas, levantar e verificar conjecturas.

Esperamos que o desenvolver das atividades possibilite aos alunos um despertar pelos significados e conhecimentos necessários para a compreensão e prova dos teoremas

<sup>1</sup> Docente do Departamento de Matemática Aplicada da Universidade de Salzburgo, Áustria. Email: markus.hohenwater@abg.ac.at

propostos na pesquisa. Que o software e todas as suas potencialidades possam levar os alunos a desenvolver sua capacidade crítica.

### **4 PROPOSTA DE TRABALHO**

No capítulo anterior apresentamos uma breve ideia sobre o processo de ensino e aprendizagem de geometria. Buscamos também uma reflexão sobre o termo "geometria dinâmica" indicando possíveis razões que levaram à escolha, para este estudo, do software Geogebra e pesquisas que buscam uma reflexão sobre a utilização do mesmo no ensino e aprendizagem de geometria.

Pretendemos neste capítulo, apresentar nossa proposta de trabalho, bem como o ambiente virtual escolhido. Buscamos também uma reflexão sobre as razões e motivos para utilização de um espaço na internet, descrevendo a construção e percurso percorrido até a obtenção das atividades, tarefas e a escolha das ferramentas metodológicas, como o Google Sites e o software Geogebra, envolvidos na pesquisa.

### 4.1 A CONSTITUIÇÃO DAS ATIVIDADES, TAREFAS E DEMONSTRAÇÕES

Entendemos que o caminho pretendido até a concepção dos significados geométricos que envolvem os teoremas está fortemente ligado ao processo de investigar. Entendemos que esse processo é composto por etapas e, assim, apresentamos uma sequência de ações que consideramos importantes até a concepção dos conhecimentos geométricos envolvidos nos teoremas.

As atividades preliminares<sup>1</sup> constituídas para a pesquisa ficam encarregadas de apresentar conhecimentos geométricos que consideramos de valor significativo para o trabalho com as tarefas investigativas<sup>2</sup>. Posteriormente às atividades e tarefas, serão apresentadas aos alunos uma demonstração<sup>3</sup> de cada teorema proposto, sugerindo discussões e reflexões entre alunos e professor.

Buscando uma reflexão aprofundada sobre os teoremas e suas aplicações, o livro (NETO, 2003) disponibiliza uma lista de 13 problemas propostos. Entendendo a importância e relevância dos mesmos, disponibilizamos uma página no site com applets de geometria dinâmica, os quais ficam encarregados de exibir os enunciados e possíveis dicas para solução através do software Geogebra.

Entendemos que o trabalho feito com as atividades e tarefas podem fomentar um ambiente composto por interações e experimentações. O estilo de trabalho e o ambiente

<sup>1</sup> Intitulada como atividade preliminar "apêndice A" e desenvolvida pelo aluno com a utilização do software Geogebra, onde será proposta uma construção geométrica e posterior arrastar de pontos.

<sup>2</sup> Intitulada como tarefa investigativa "apêndice B", foi a constituição de 5 applets de geometria dinâmica pelo professor e autor da pesquisa. Onde será proposto ao aluno uma reflexão e investigação de fatos.

<sup>3</sup> Essas demonstrações "apêndice C" são reproduzidas pelo professor e autor da pesquisa de forma adequada à leitura e compreensão dos alunos. Utilizando como fonte o livro de geometria da coleção PROFMAT Neto. (2003)

proposto pela pesquisa estão fortemente ligados ao trabalho colaborativo, onde não existe um detentor do saber, um professor, mas um grupo de pessoas que contribuem para troca de saberes visando um objetivo comum.

Compreendendo a importância dos momentos propostos na realização das atividades, tarefas e demonstrações, buscaremos agora descrever a constituição do site e todo material criado para o desenvolver das ações.

#### 4.2 UMA REFLEXÃO EM TORNO DO CONCEITO DADO A UMA INVESTIGAÇÃO

Estudos sobre o conceito de investigação indicam um caminho relevante para o aprendizado em matemática, as situações vivenciadas no desenvolver de uma investigação proporcionam aos alunos uma matemática baseada em significados e justificativas. De acordo com Ponte et al. (2006) o conceito dado a uma investigação matemática, contribui para a constituição de uma aula fundamentada em um espírito de matemática genuína. O aluno é levado a agir como matemático, não somente nas articulações de conjecturas, e na realização de provas e refutações, mas também na exposição e argumentação dos resultados.

A diferença entre exercícios e problemas formulada por Polya (1978), tem grande utilidade na etapa de construção de diferentes tarefas pelos professores de matemática. As atividades preliminares e as tarefas investigativas preparadas para essa pesquisa, buscam oferecer um ambiente de investigação frente à utilização do software Geogebra. De acordo com Ponte et al. (2006):

> Numa investigação, as coisas são um pouco diferentes. Trata-se de situações mais abertas - a questão não está bem definida no início, cabendo a quem investiga um papel fundamental na sua definição. E uma vez que os pontos de partida podem não ser exatamente os mesmos, os pontos de chegada podem ser também diferentes. (PONTE, 2006, p.23).

No desenvolver do trabalho e na busca por esse ambiente de investigação, o professor e mediador do conhecimento, terá que exercitar de sua paciência, pois seus alunos não estarão acostumados com tal maneira alternativa de ensino. De acordo com Ponte et al. (2006) o início de uma investigação sempre é bem determinada, mas nunca se sabe quando e como ela irá terminar. A diversidade de caminhos que os alunos podem tomar, os seus avanços e recuos, as divergências que surgem e as intervenções realizadas pelo professor são momentos imprevisíveis em uma investigação.

A opção pela forma de trabalho e o ambiente investigativo pretendido para o desenvolver da pesquisa assemelham-se às ideias propostas pela BNCC (2017):

Os estudantes deverão ser capazes de fazer induções por meio de investigações e experimentações com materiais concretos, apoios visuais e a utilização de tecnologias digitais. Assim, ao formular conjecturas, mediante suas investigações, eles deverão buscar contraexemplos para refutá-las e, quando necessário, procurar argumentos para validá-las. (BNCC, 2017, p.532).

De acordo com a BNCC (2017) a investigação é caracterizada como uma atividade matemática, sujeita a acertos e erros, como um processo de buscas, questionamentos, conjecturas, contraexemplos, refutações, aplicações e de comunicação.

Assim, parte do ambiente investigativo pretendido para presente pesquisa tem forte ligação com a postura almejada para o professor mediador, quando o mesmo é levado a estimular a interação e enfatizar o respeito à opinião e participação durante as atividades preliminares e tarefas investigativas propostas, até a obtenção da demonstração dos teoremas.

## 4.3 A CONSTITUIÇÃO DO AMBIENTE VIRTUAL

Entendemos que a escolha do ambiente utilizado no Google Sites foi motivado pela facilidade de criação de páginas e compartilhamento de documentos disponíveis através do Google Docs<sup>4</sup>.

O ambiente virtual<sup>5</sup> (Figura 04) disponibiliza um total de 7 atividades preliminares, 3 tarefas investigativas e 3 demonstrações. As ferramentas e recursos utilizados na formulação das atividades e tarefas foram constituídos por textos, vídeos, imagens, arquivos em doc e applets do Geogebra.

Entendemos que a utilização do software Geogebra potencializa a investigação e lança mão de um olhar diferenciado para geometria, o arrastar de pontos e construções efetuadas no ambiente de geometria dinâmica provocam um olhar relevante para a construção realizada. A constituição de um vídeo ilustrando a diferença existente entre desenhar e construir um quadrado, vivenciando que, para construí-lo, não basta apenas chegar à imagem do quadrado desejado, mas compreender as propriedades que ele possui, de forma que, ao ser arrastado, mantenha suas propriedades iniciais.

Uma página (Figura 05) intitulado como Geogebra foi disponibilizada no site junto com o vídeo e informações importantes sobre o software Geogebra.

<sup>4</sup> O Google Docs funciona no navegador de PCs, Macs e computadores Linux e oferece suporte a formatos populares como .doc, .xls, .ppt e .pdf. Os arquivos armazenados no Google Docs estão sempre acessíveis e têm backup on-line. Os administradores podem gerenciar permissões de compartilhamento de arquivos no sistema e os proprietários de documento podem compartilhar e revogar o acesso a qualquer momento. Fonte: http://www.google.com/apps/intl/pt-BR/business/docs.html

<sup>5</sup> https://sites.google.com/site/triangulosaplicacoes/página-inicial

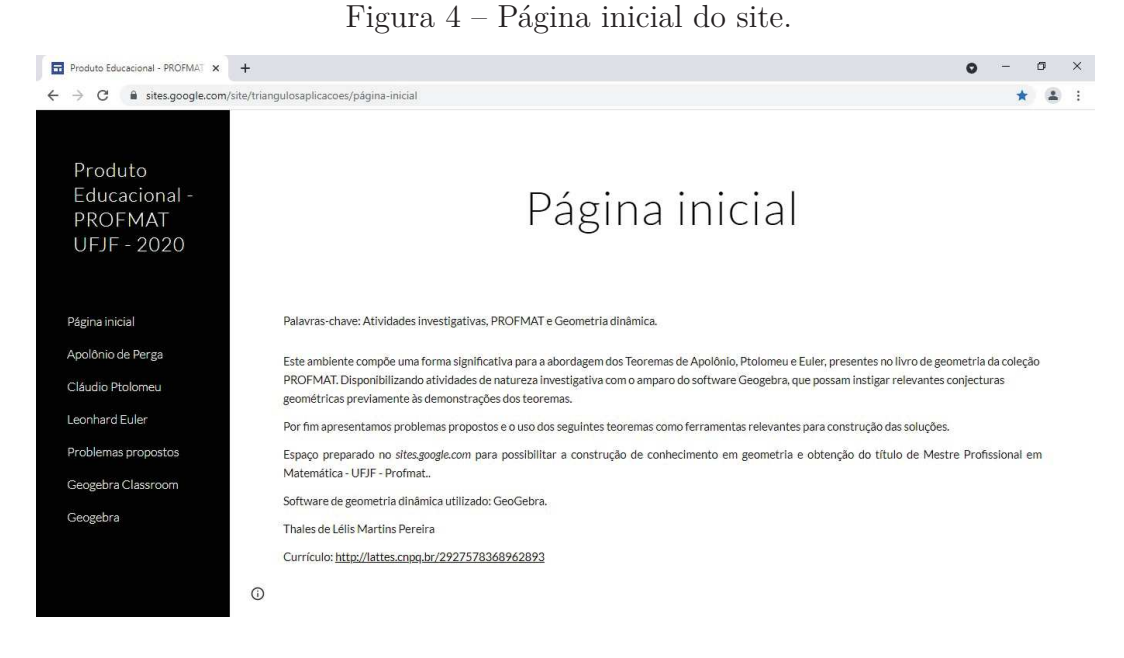

Fonte: Próprio autor, página do Google Sites.

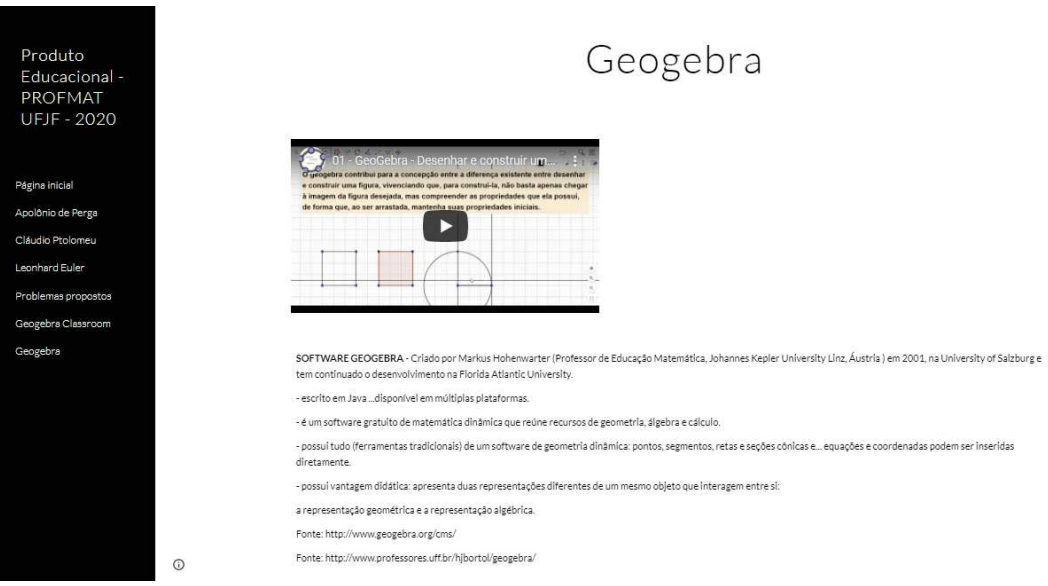

Figura 5 – Página geogebra do site.

Fonte: Próprio autor, página do Google Sites.

Uma página (Figura 06) foi disponibilizada no site e intitulado como Apolônio de Perga, uma imagem de seu rosto foi exibida e estruturamos a investigação do primeiro teorema seguindo a seguinte sequência cronológica:

 $1<sup>o</sup>$ momento - Atividades preliminares

- Atividade 01 Mediatriz (lugar geométrico)
- Atividade 02 Segmento retas paralelas (triângulos semelhantes)
- Atividade 03 Bissetriz interna do triângulo (razões entre segmentos)

 $2<sup>o</sup>$  momento - Tarefas investigativas

- Tarefa 01 - Círculo de Apolônio - investigar dois applets de geometria dinâmica  $3<sup>o</sup>$ momento - Atividade final

- Visualize a demonstração do círculo de Apolônio e discuta a mesma com seu professor.

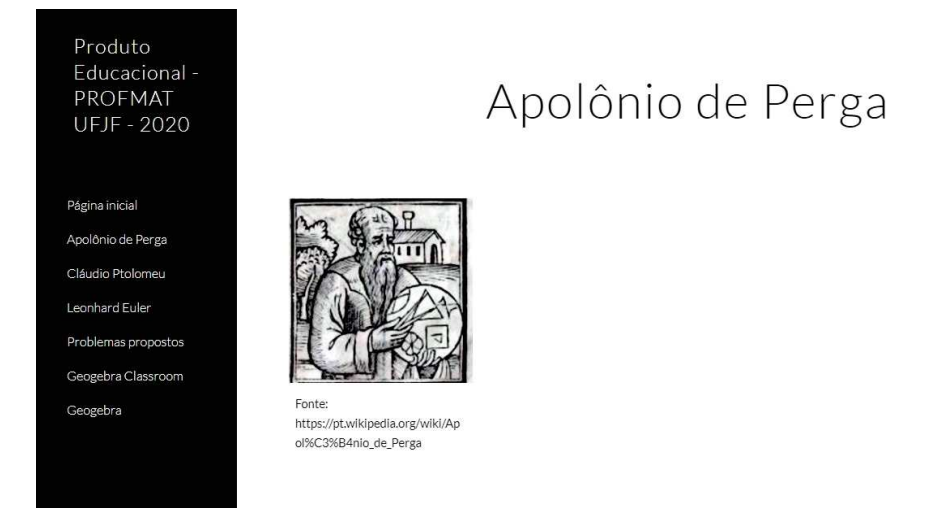

Figura 6 – Página Apolônio de Perga do site.

Fonte: Próprio autor, página do Google Sites.

Uma seguinte página (Figura 07) foi disponibilizada no site e intitulado como Cláudio Ptolomeu, uma imagem de seu rosto foi exibida e estruturamos a investigação do segundo teorema seguindo a seguinte sequência cronológica:

 $1^{\text{o}}$ momento - Atividade preliminar

- Atividade - 04 - Relação entre o ângulo central e ângulo inscrito na circunferência.

 $2<sup>o</sup>$  momento - Tarefa investigativa

- Tarefa 02 - Teorema de Ptolomeu - investigar um applet de geometria dinâmica

 $3<sup>o</sup>$ momento - Atividade final

- Visualize a demonstração do teorema de Ptolomeu e discuta o mesmo com seu professor.

Para o terceiro teorema também foi disponibilizada uma página (Figura 9) no site e intitulado como Leonhard Euler, uma imagem de seu rosto também foi exibida e estruturamos a investigação do terceiro teorema seguindo a seguinte sequência cronológica:

 $1<sup>o</sup>$ momento - Atividades preliminares

- Atividade - 05 - Triângulo (ortocentro)

- Atividade 06 Triângulo (baricentro)
- Atividade 07 Triângulo (circuncentro)

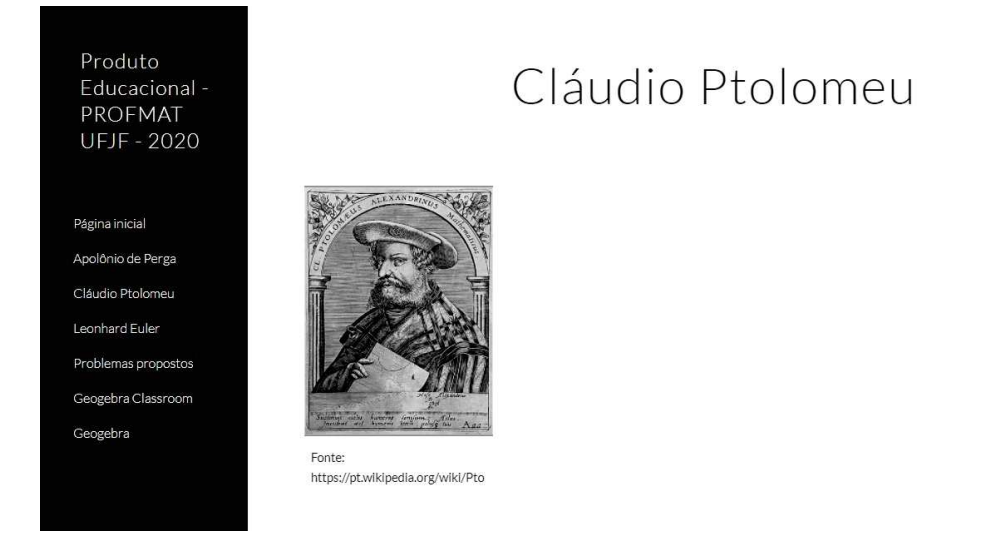

Figura 7 – Página Cláudio Ptolomeu do site.

Fonte: Próprio autor, página do Google Sites.

 $2<sup>o</sup>$  momento - Tarefa investigativa

- Tarefa 03 - A reta de Euler - investigar três applets de geometria dinâmica

 $3<sup>o</sup>$ momento - Atividade final

- Visualize a demonstração da Reta de Euler e discuta a mesma com seu professor.

Figura 8 – Página Leonhard Euler do site.

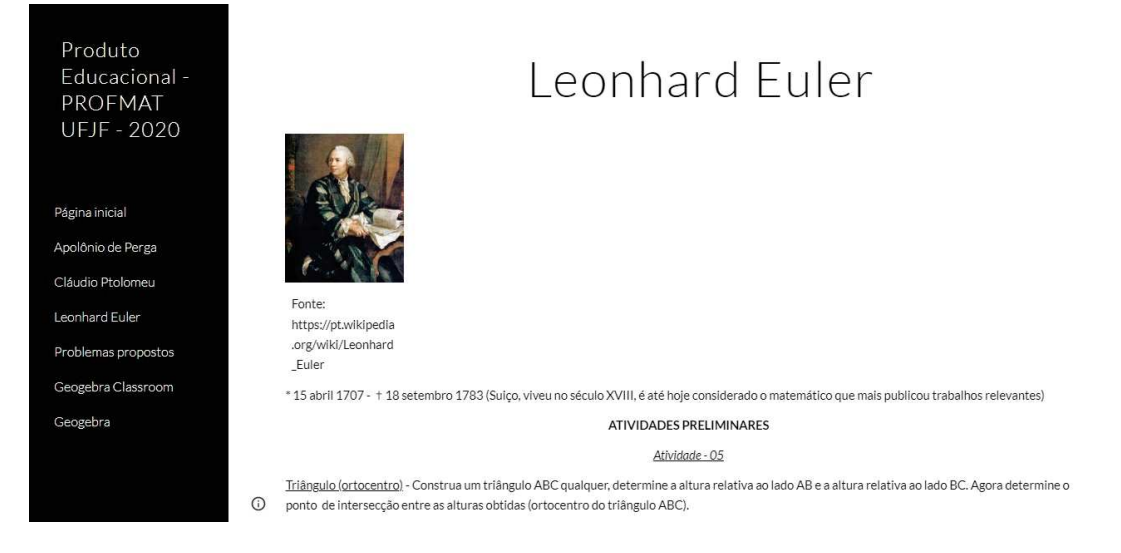

Fonte: Próprio autor, página do Google Sites.

Entendemos que o registro das construções realizadas pelos alunos possuem um valor importante no desenvolvimento da proposta, portanto destacamos a utilização do site oficial do Geogebra para o armazenamento dos arquivos referentes às construções. A (Figura 09) ilustra a página de registro no geogebra.org, ambiente onde podemos armazenar, distribuir e compartilhar arquivos. E também publicar arquivos do Geogebra para que qualquer pessoa possa acessar.

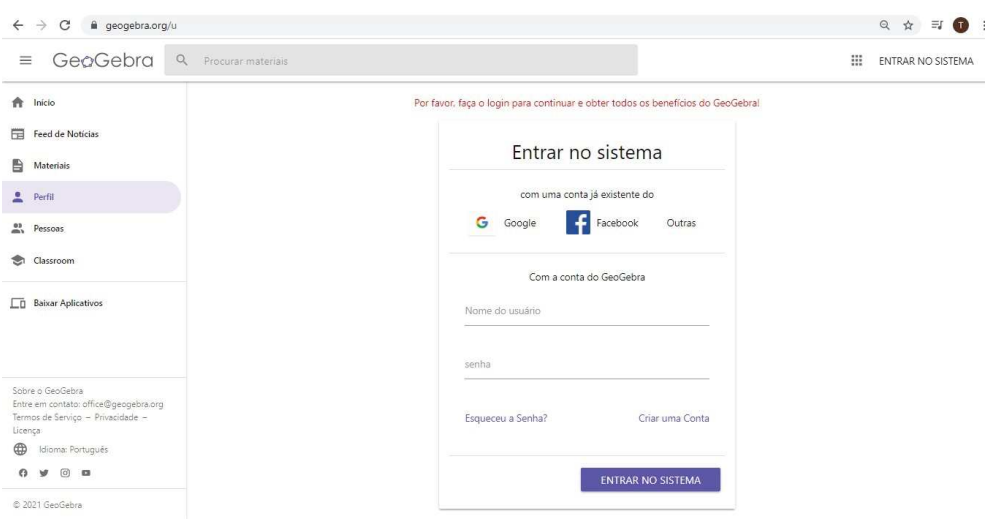

Figura 9 – Página para registro no geogebra.org.

Fonte: https://www.geogebra.org/materials/yours

Por fim uma página (Figura 10) intitulada por Problemas Propostos foi disponibilizada no site com applets de geometria dinâmica, os quais ficaram encarregados de exibir os enunciados e possíveis dicas para solução dos mesmos através do software Geogebra. Lembrando que tais problemas são propostos pelo livro (NETO, 2003).

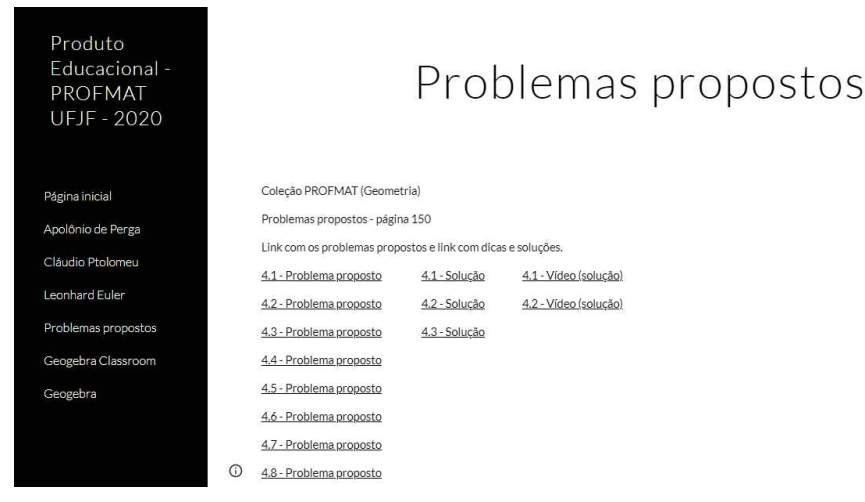

Figura 10 – Página "problemas propostos" do site.

Fonte: Próprio autor, página do Google Sites.

Também disponibilizamos uma página nomeada como Geogebra Classroom, a qual fornece um código para acesso a uma sala de aula no Geogebra. Entendendo a relevância do registro das atividades e tarefas propostas na pesquisa e também um possível

desenvolvimento da mesma à distância, reescrevemos todo o espaço<sup>6</sup> constituído para a pesquisa em um arquivo de Livro<sup>7</sup> do Geogebra, possibilitando a criação de salas de aula para um futuro trabalho na plataforma virtual do Geogebra Classroom.

Após elucidarmos a constituição do trabalho pretendido, a reflexão em torno do termo investigar e a constituição do ambiente virtual disponibilizado, entendemos significativo a produção de uma reflexão em torno das ideias que são trabalhadas no decorrer da proposta. Portanto, o capítulo seguinte apresenta de forma breve um esboço do que é pretendido no desenvolver da proposta.

<sup>6</sup> Site disponibilizado no Google Sites

<sup>7</sup> A plataforma GeoGebra permite a criação de atividades que podem ser organizadas por meio de uma ferramenta chamada de "Livro". Tais atividades podem conter textos, figuras, questões abertas e fechadas, applets, vídeos, arquivos pdf e páginas da web.

#### **5 UM ROTEIRO PARA A PROPOSTA**

No capítulo anterior, difundimos uma reflexão das características que compõem as atividades preliminares e tarefas investigativas. Apresentamos uma breve ideia da proposta de trabalho, bem como o ambiente virtual escolhido. Buscamos também uma reflexão sobre as atividades, tarefas e a escolha das ferramentas metodológicas, como o Google Sites e o software Geogebra, envolvidos na pesquisa.

Pretendemos neste capítulo, apresentar um esboço das soluções esperadas para as atividades preliminares e das tarefas pretendidas. Detalhamos o caminho que almejamos até a apresentação e compreensão de cada teorema proposto. Destacamos e evidenciamos a postura que entendemos ser adequada para o trabalho proposto.

## 5.1 CÍRCULO DE APOLÔNIO

A seguir apresentamos atividades preliminares e das tarefas investigativas, elaboradas para a compreensão do Círculo de Apolônio. Tecemos, também, sugestões que evidenciam a postura que consideramos ser adequada para o trabalho proposto.

#### 5.1.1 **Atividade preliminar 01 - Mediatriz (lugar geométrico)**

Enunciado fornecido: *Construa um segmento qualquer e determine sua mediatriz, defina um ponto sobre a mediatriz e também a distância desse ponto até os vértices. Agora arraste o ponto sobre a mediatriz e observe o lugar geométrico definido pela mediatriz.*

Solução esperada (Figura 11):

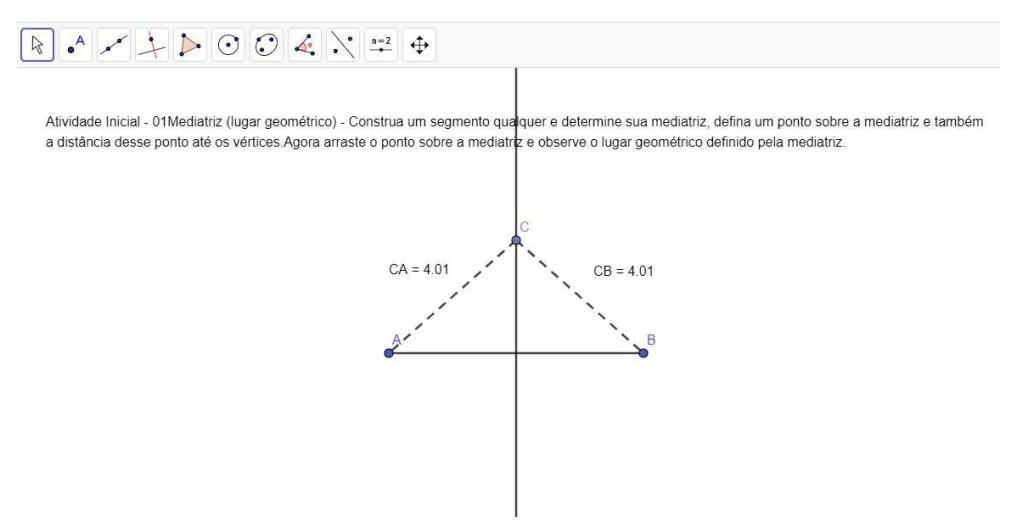

Figura 11 – Mediatriz (lugar geométrico).

Fonte: Próprio autor, usando o Geogebra.

Destacamos que o processo utilizado pelo aluno para obtenção da construção deve ser livre e posteriormente discutido e justificado entre professor e aluno. A relevância das propriedades que constituem a mediatriz devem ser potencializadas durante o arrastar do ponto *C*.

# 5.1.2 **Atividade preliminar 02 - Segmento - retas paralelas (triângulos semelhantes)**

Enunciado fornecido: *Construa um segmento AB qualquer e defina um ponto C sobre o segmento AB. Determine uma reta* (*r*) *passando pelo ponto A, e uma reta* (*s*) *paralela a reta* (*r*) *passando pelo ponto B. Trace um segmento com origem na reta* (*r*) *e passando pelo ponto C e extremidade na reta* (*s*)*. Agora arraste pontos em sua construção e determine a existência de triângulos semelhantes.*

Solução esperada (Figura 12):

Figura 12 – Segmento - retas paralelas (triângulos semelhantes).

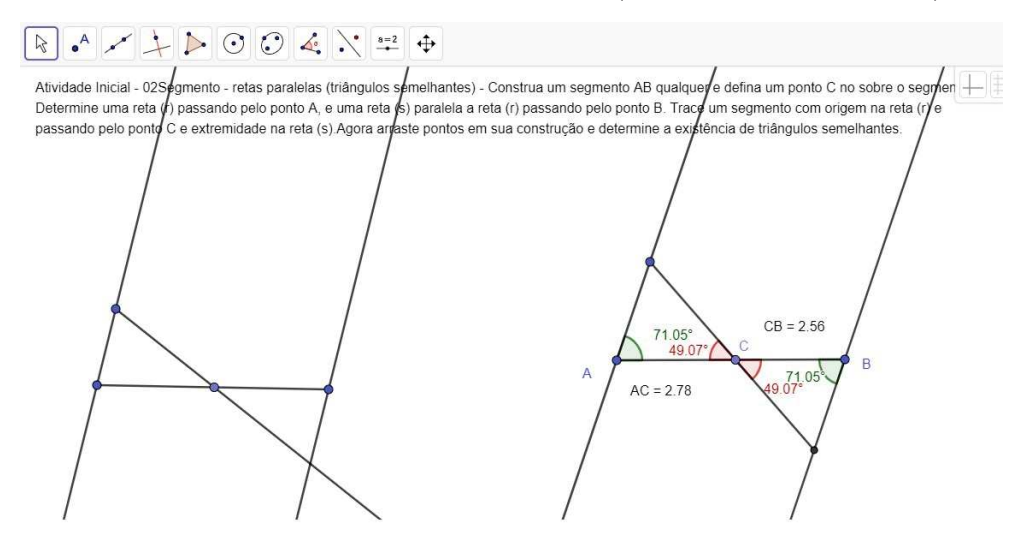

Fonte: Próprio autor, usando o Geogebra.

Destacamos o uso da ferramenta "retas paralelas" pelo aluno para obtenção da construção. A exposição dos valores referentes aos ângulos e medida dos lados devem ser posteriormente discutidos e justificados pelo professor para enriquecer e contextualizar a semelhança entre os triângulos.

O arrastar dos pontos, a identificação dos triângulos e as razões para semelhança fazem parte da investigação proposta. Entendemos que a percepção dos triângulos e o caso de semelhança são pontos relevantes para compreensão da demonstração do "Teorema de Apolônio".

# 5.1.3 **Atividade preliminar 03 - Bissetriz interna do triângulo (razões entre segmentos)**

Enunciado fornecido: *Construa um triângulo ABC qualquer e defina a bissetriz do ângulo B, obtenha o (ponto D) pé da bissetriz interna sobre o lado AC. Defina o segmento BD (bissetriz interna). Agora arraste pontos em sua construção e determine a existência de triângulos semelhantes.*

Solução esperada (Figura 13):

Figura 13 – Bissetriz de um triângulo (razões entre segmentos).

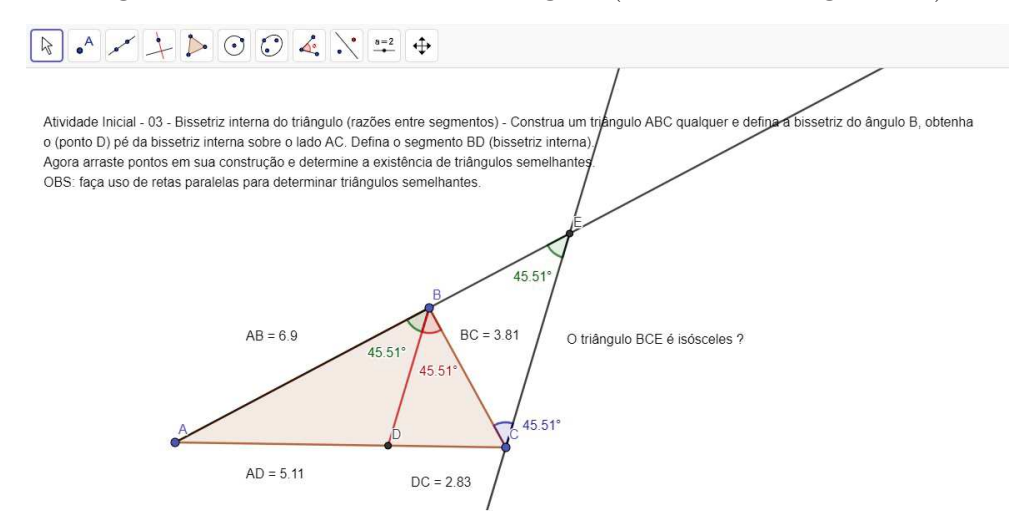

Fonte: Próprio autor, usando o Geogebra.

Destacamos que a forma utilizada pelo aluno para determinar a bissetriz interna de um triângulo qualquer deve ser discutida com o mesmo. Entendemos que a obtenção das medidas exibidas na (Figura 13) podem ser sugeridas pelo professor durante a investigação.

A aquisição dos triângulos semelhantes, as retas paralelas e a percepção do triângulo isósceles *BCE* presentes na (Figura 13) devem constituir a investigação em torno dos significados geométricos que impulsionam o teorema da bissetriz interna.

Consideramos que o olhar investigativo e as ferramentas disponíveis no software Geogebra podem provocar importantes observações em torno dos teoremas envolvendo a bissetriz interna e externa de um triângulo qualquer, os quais entendemos compor parte relevante para demonstração do "Círculo de Apolônio".

#### 5.1.4 **Tarefa Investigativa - Applets de geometria dinâmica**

Destacamos no texto exibido no applet (Figura 14) a proporcionalidade existente entre os segmentos. Entendemos que o professor deve instigar o aluno a investigar o lugar geométrico determinado pelos personagens "João" e "Maria", quando os mesmos procuram caminhar juntos.

Figura 14 – 1<sup>o</sup> Applet de geometria dinâmica.

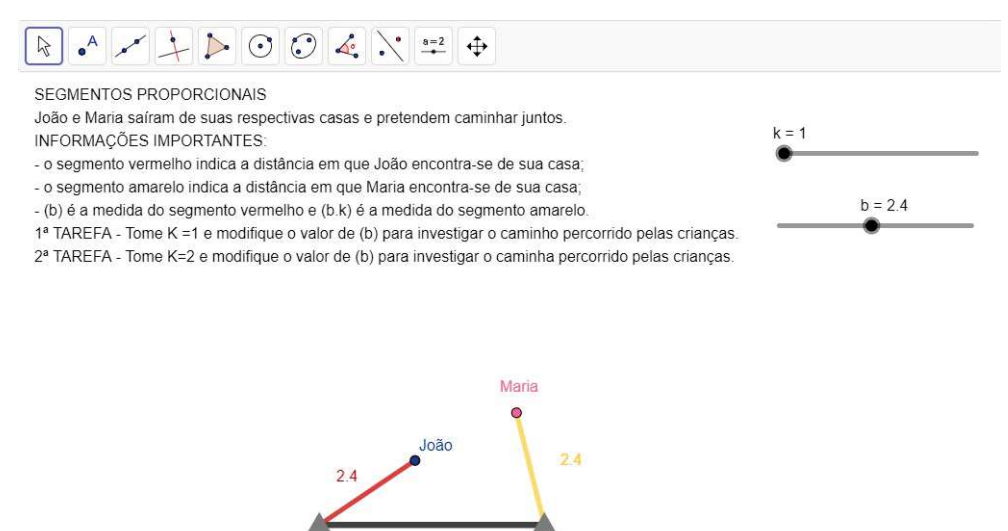

Fonte: Próprio autor, usando o Geogebra.

Entendemos relevante uma reflexão sobre o conceito de mediatriz, pois esse será o lugar geométrico obtido quando a constante (*k*) assumir o valor unitário.

A seguir sugerimos algumas questões para instigar a investigação:

- em que ponto as crianças podem se encontrar;

- as crianças podem caminhar juntas;

- os segmentos em vermelho e amarelo representam o caminhar das crianças;
- os recursos oferecidos pelo software Geogebra podem exemplificar tal caminhar;

Utilizamos a intersecção entre duas circunferências e o recurso de "habilitar rastro" para exemplificar a ideia da investigação. Tomando para constante *k* o valor 1 (Figura 15) e, posteriormente, atribuindo à constante *k* o valor 2 (Figura 16).

Figura 15 –  $2^{\circ}$  Applet de geometria dinâmica - Constante  $k = 1$ .

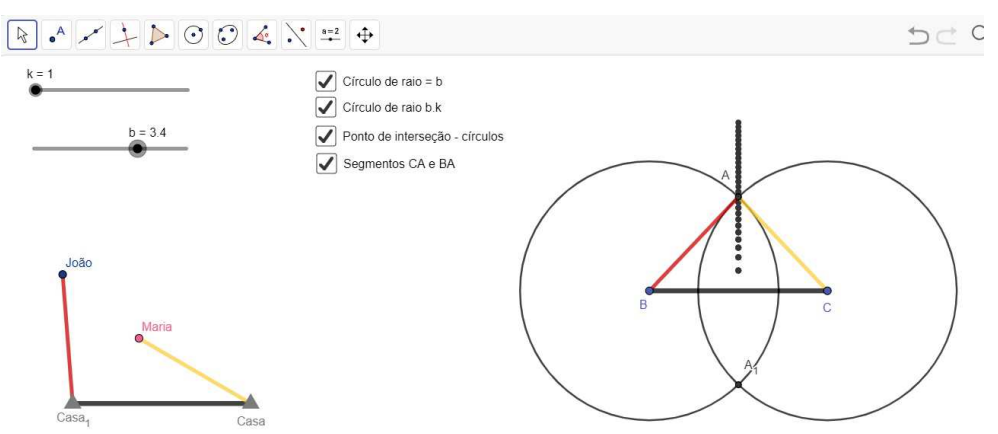

Fonte: Próprio autor, usando o Geogebra.

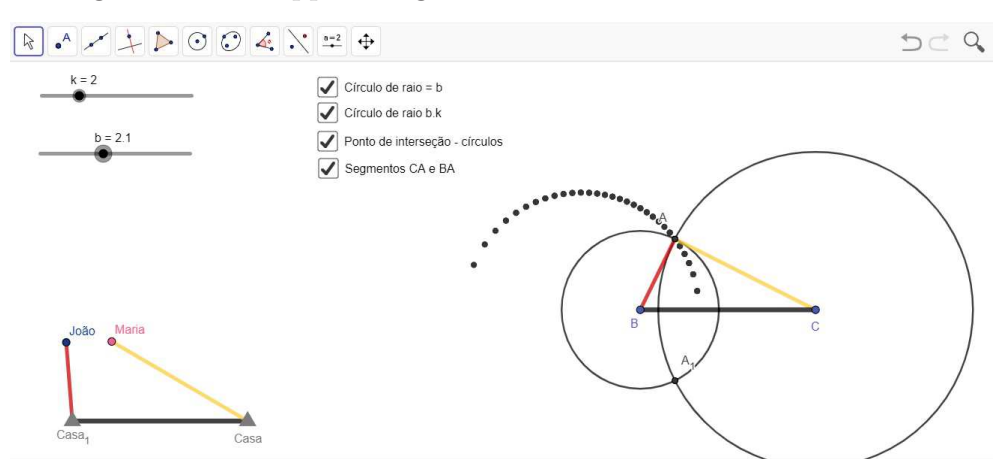

Figura 16 –  $2^{\circ}$  Applet de geometria dinâmica - Constante  $k = 2$ .

Fonte: Próprio autor, usando o Geogebra.

Entendemos que os significados e conteúdos geométricos investigados até o momento compõem parte do conhecimento necessário para compreensão e possível prelúdio para demonstração do "Teorema de Apolônio".

Sugerimos a apresentação do enunciado do "Teorema de Apolônio" e seguinte apreciação do mesmo. Destacamos como relevante as argumentações geométricas que possam sustentar e justificar todo caminhar das reflexões feitas pelos alunos.

Ao final das atividades e tarefas, sugerimos a discussão de pontos relevantes da demonstração do teorema, entre alunos e professor.

## 5.2 TEOREMA DE PTOLOMEU

A seguir apresentamos um esboço das soluções esperadas para a atividade preliminar e a tarefa investigativa, descrevendo o caminho que almejamos para a discussão levantada pela relação existente entre o ângulo central e o ângulo inscrito a uma mesma circunferência. Tecemos, também, sugestões que evidenciam a postura que consideramos ser adequada para o trabalho proposto.

# 5.2.1 **Atividade preliminar 04 - Relação entre ângulo central e ângulo inscrito na circunferência.**

Enunciado fornecido: *Construa uma circunferência de 4 cm de raio, defina um ângulo central qualquer e posteriormente um ângulo inscrito na circunferência que possua o mesmo arco do ângulo central. Agora arraste pontos e busque visualizar propriedades entre os ângulos.*

Solução esperada: (Figura 17).

Entendemos que o contato vivenciado nas atividades anteriores podem facilitar a utilização de ferramentas disponíveis no software Geogebra e enriquecer as investigações.  $\boxed{\mathbb{R}}$  . A  $\swarrow$   $\downarrow$   $\triangleright$   $\odot$   $\odot$   $\&$   $\searrow$   $\rightleftharpoons$ Atividade Inicial - 04 - Ângulo central e ângulo inscrito na circunferência (ângulos congruentes) - Construa uma circunferência de 4 cm de raio, defina um ângulo central qualquer e posteriormente um ângulo inscrito na circunferência que possua o mesmo arco do ângulo central Agora arraste pontos e busque visualizar propriedades entre os ângulos 86.38 43.19

Figura 17 – Relação entre ângulo central e ângulo inscrito na circunferência.

Fonte: Próprio autor, usando o Geogebra.

As propriedades observadas no arrastar do ponto D devem ser discutidas. Justificativas geométricas devem fazer parte também da investigação. Entendemos que a procura por argumentações válidas devem permear a afirmação de que a medida do ângulo central é igual ao dobro da medida do ângulo inscrito que subtende o mesmo arco.

O estudo dos seguintes casos para posição do ponto *D* (Figura 18) deve ser encorajado pelo professor e suas argumentações geométricas também discutidas.

Figura 18 – Posições distintas para o ponto *D*.

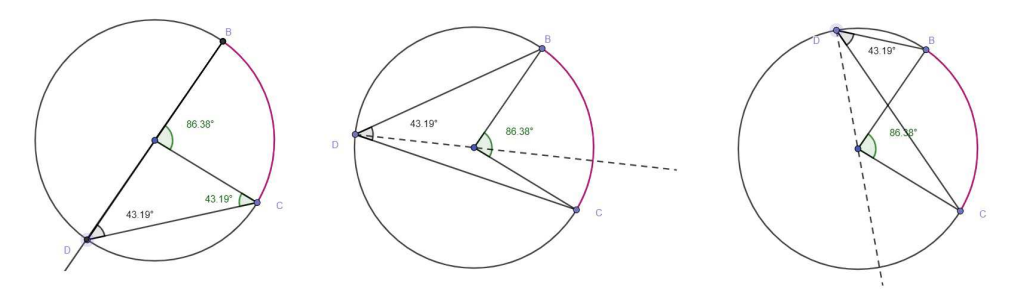

Fonte: Próprio autor, usando o Geogebra.

Entendemos que a compreensão da relação entre o ângulo central e o ângulo inscrito na circunferência constituem pontos relevantes para o posterior trabalho proposto no applet e tarefa investigativa.

#### 5.2.2 **Tarefa Investigativa - Applet de geometria dinâmica**

O applet (Figura 19) apresenta três situações diferentes para o arrastar dos pontos *A*, *B* e *C*. Sugerimos que as argumentações sejam feitas separadas inicialmente.

O ponto *A* pode ser deslocado por uma semi-reta que tem origem em um ponto da circunferência e contém um diâmetro separando o círculo ao meio. O ponto *B* é livre e pode ser arrastado tanto pelo interior, como pelo exterior do círculo. O ponto *C* pertence à circunferência por construção e, portanto, pode ser deslocado ao longo da circunferência.

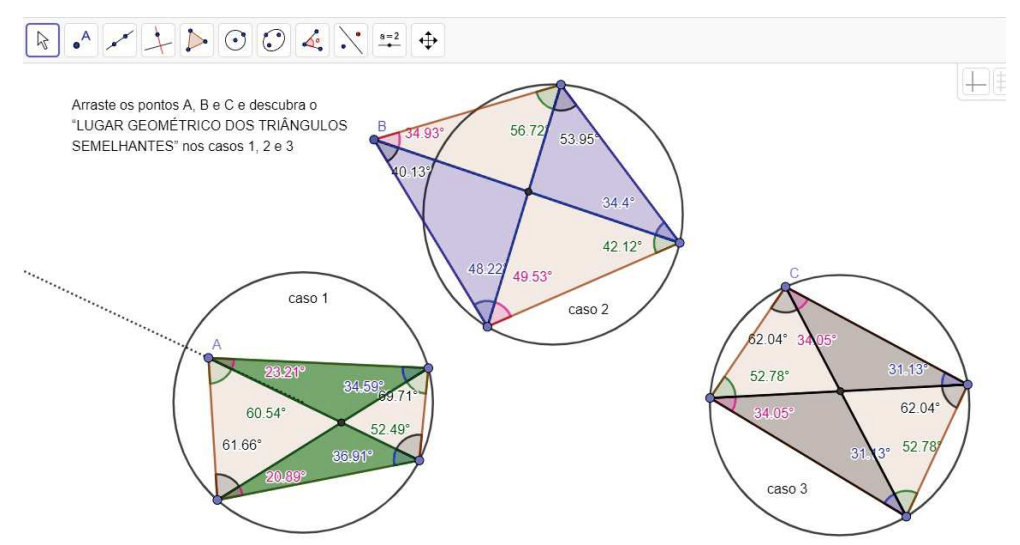

Figura  $19 - 3^{\circ}$  Applet de geometria dinâmica.

Fonte: Próprio autor, usando o Geogebra.

A busca por triângulos semelhantes deve acontecer nos três casos e entendemos que as características impostas às três situações podem potencializar tal investigação.

Entendemos que as argumentações feitas durante a atividade preliminar e a tarefa investigativa compõem parte do conhecimento necessário para compreensão e possível prelúdio para demonstração do "Teorema de Ptolomeu".

Ao final disponibilizamos no ambiente virtual uma demonstração semelhante a exibida no livro (NETO, 2003). Sugerimos também a apresentação do enunciado do "Teorema de Ptolomeu", destacando como relevante as argumentações geométricas que possam sustentar e justificar todo caminhar das reflexões feitas pelos alunos até a obtenção da demonstração.

#### 5.3 A RETA DE EULER

A seguir apresentamos um esboço das soluções esperadas para as atividades preliminares envolvendo a obtenção de três pontos notáveis de um triângulo qualquer, descrevendo o caminho que almejamos para a discussão levantada sobre o ortocentro, baricentro e circuncentro de um triângulo qualquer. Tecemos, também, sugestões que evidenciam a postura que consideramos ser adequada para o trabalho proposto.

#### 5.3.1 **Atividade preliminar 05 - Triângulo (ortocentro)**

Enunciado fornecido: *Construa um triângulo ABC qualquer, determine a altura relativa ao lado AB e a altura relativa ao lado BC. Agora determine o ponto de intersecção entre as alturas obtidas (ortocentro do triângulo ABC). Arraste um dos vértices do triângulo e observe a posição do ponto (ortocentro).*

Solução esperada: (Figura 20).

Figura 20 – Triângulo (ortocentro).

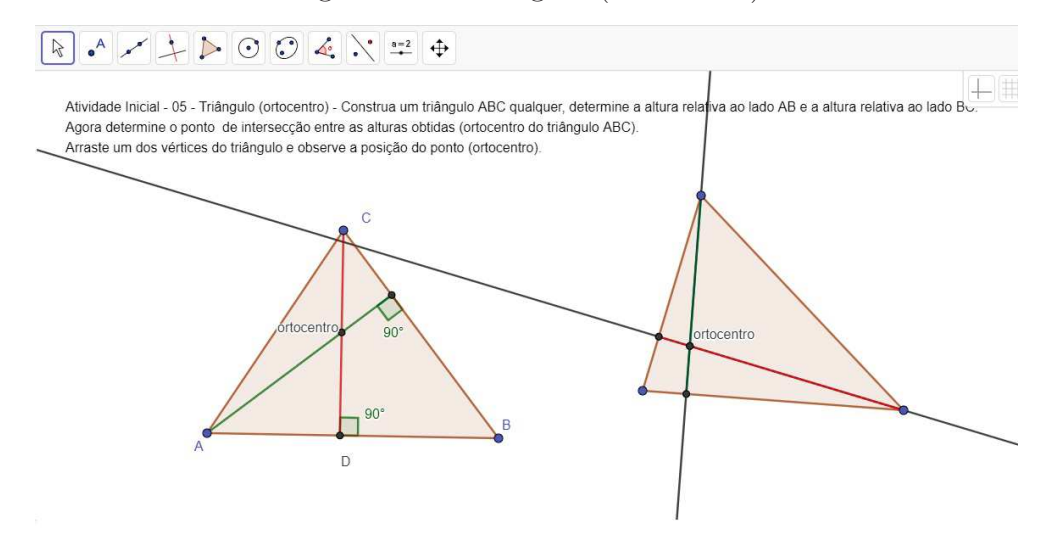

Fonte: Próprio autor, usando o Geogebra.

Sugerimos a discussão em relação a construção do triângulo e a obtenção de suas alturas como assunto inicial para atividade. O arrastar de um dos vértices ganha relevante discussão na busca pela obtenção de uma família de triângulos e as distintas posições assumidas pelo ponto em destaque (ortocentro).

Entendemos que conjecturas em torno da classificação dos triângulos quanto à medida dos lados e quanto à medida dos ângulos podem enriquecer toda a investigação.

#### 5.3.2 **Atividade preliminar 06 - Triângulo (baricentro)**

Enunciado fornecido: *Construa um triângulo ABC qualquer, determine o ponto médio* (*M*1) *do lado AB e o ponto médio* (*M*2) *do lado BC. Defina a mediana CM*<sup>1</sup> *e a mediana AM*2*. Agora determine o ponto de intersecção entre as medianas obtidas (baricentro do triângulo ABC). Arraste um dos vértices do triângulo e observe a posição do ponto (baricentro).*

Solução esperada: (Figura 21).

Destacamos a obtenção do ponto médio e as argumentações em torno da distinção do conceito de "mediana" e "mediatriz" como pontos importantes da atividade.

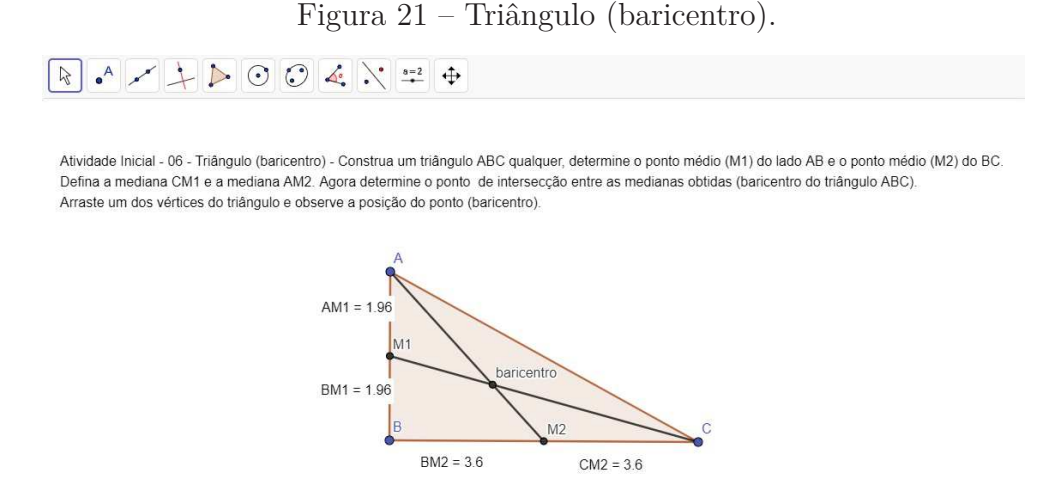

Fonte: Próprio autor, usando o Geogebra.

A busca por arrastar um dos vértices e o olhar para distintos triângulos obtidos e o posicionamento do ponto denominado "baricentro" constituem parte da investigação.

Sugerimos a busca por argumentos que possam de alguma forma distinguir o posicionamento do "baricentro" e "ortocentro". Por exemplo, investigar qual dos pontos pode ser localizado fora do triângulo.

#### 5.3.3 **Atividade preliminar 07 - Triângulo (circuncentro)**

Enunciado fornecido: *Construa um triângulo ABC qualquer, determine a mediatriz relativa ao lado AB e a mediatriz relativa ao lado BC. Agora determine o ponto de intersecção entre as mediatrizes obtidas (circuncentro do triângulo ABC). Arraste um dos vértices do triângulo e observe a posição do ponto (circuncentro).*

Solução esperada: (Figura 22).

Entendemos que as conjecturas levantadas no arrastar de um dos vértices e o posicionamento observado para o ponto denominado "circuncentro" serão defrontadas com as observações e conclusões tiradas nas atividades anteriores.

Um olhar diferenciado será proposto na tarefa seguinte com as discussões que buscamos nos applets de geometria dinâmica.

#### 5.3.4 **Tarefa investigativa - Applets de geometria dinâmica.**

Destacamos no applet (Figura 23) a semelhança entre triângulos que fundamentam parte da demonstração do teorema de Euler. As conjecturas levantadas sobre o entendimento da obtenção dos triângulos semelhantes e a postura do professor mediador na exploração do applet, são fundamentais para o transcorrer da investigação.

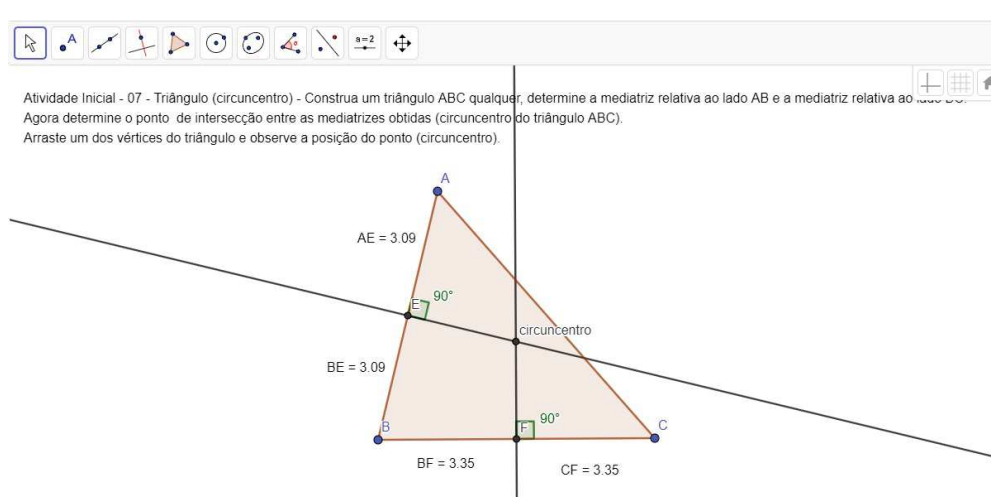

Fonte: Próprio autor, usando o Geogebra.

Figura  $23 - 4^{\circ}$  Applet de geometria dinâmica.  $\boxed{\phantom{a}}$ Ortocentro do triângulo ABC Baricentro do triângulo ABC Circuncentro do triângulo ABC Triângulos semelhantes Euler

Fonte: Próprio autor, usando o Geogebra.

Utilizamos o recurso "Exibir / Esconder objeto" (Figura 24) disponibilizado no ambiente do Geogebra para encorajar conjecturas e argumentações distintas em torno da linha de Euler.

Destacamos no seguinte applet (Figura 25) o fato da distância entre o baricentro e o circuncentro ser igual à metade da distância entre o baricentro e o ortocentro.

Argumentações e justificativas em torno dessa propriedade devem ser encorajadas pelo professor mediador. A razão de semelhança entre os triângulos do primeiro applet compõem parte relevante da discussão proposta.

Entendemos que os conteúdos geométricos investigados até o momento compreendem parte do conhecimento necessário para o prelúdio da demonstração do "Teorema de Euler".

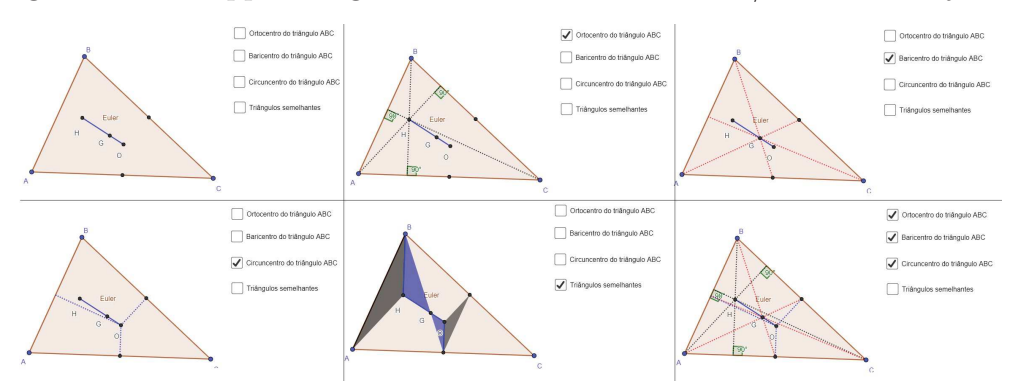

Figura 24 –  $4^{\circ}$  Applet de geometria dinâmica - "Exibir / Esconder objetos".

Fonte: Próprio autor, usando o Geogebra.

Figura  $25 - 5^{\circ}$  Applet de geometria dinâmica.

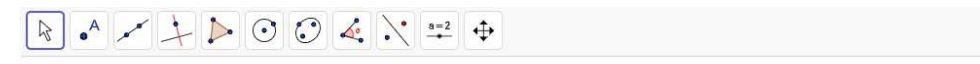

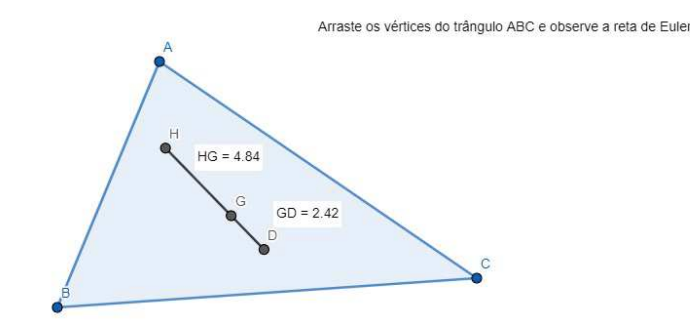

Fonte: Próprio autor, usando o Geogebra.

Ao final das atividades e tarefas, sugerimos a apresentação do enunciado do "Teorema de Euler" e posterior apreciação e discussão entre alunos e professor sobre a demonstração do teorema exposta no espaço virtual.

#### 5.4 PROBLEMAS PROPOSTOS

O livro (NETO, 2003) apresenta uma sequência de atividades propostas ao final da seção encarregada de discutir os três teoremas destacados na pesquisa.

Entendendo a pertinência dessas atividades propostas, disponibilizamos uma página no site com applets (Figura 26) de geometria dinâmica, que ficaram encarregados de exibir os enunciados e possíveis dicas para solução das atividades através do software Geogebra.

Destacamos que tais problemas são propostos como uma forma de aplicar os conhecimentos adquiridos durante a constituição das demonstrações trabalhadas.

O applet (Figura 27) com a utilização do recurso "Exibir / Esconder objeto" fornece

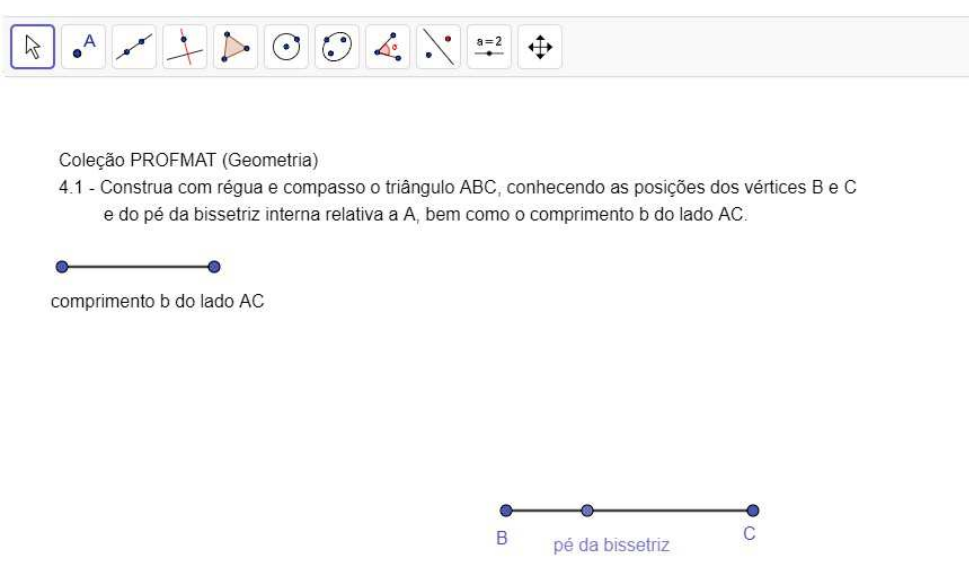

Figura 26 – Problema proposto 4.1 - Applet fornecendo o enunciado.

Fonte: Próprio autor, usando o Geogebra.

a obtenção do círculo de Apolônio e a solução do problema proposto.

Figura 27 – Problema proposto 4.1 - Applet solução detalhada.

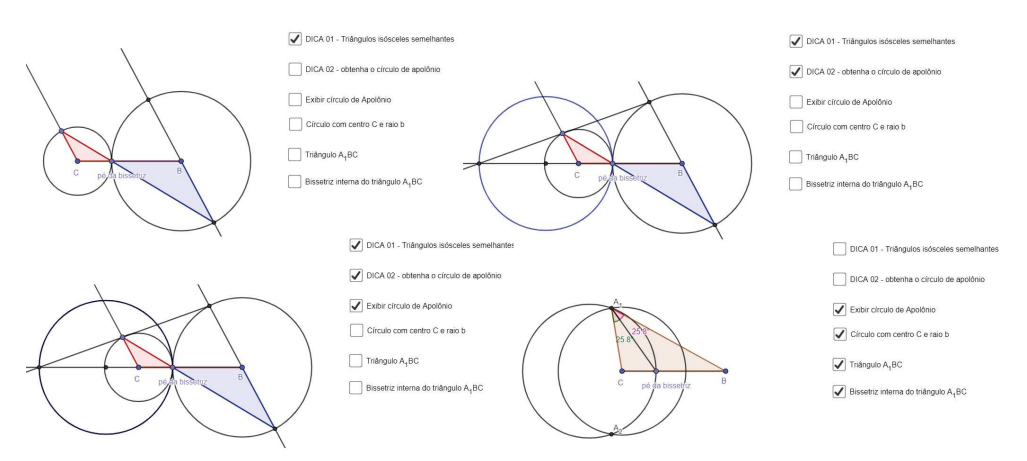

Fonte: Próprio autor, usando o Geogebra.

O mesmo procedimento com dicas e soluções foi disponibilizado na ambiente virtual para os problemas 4.2 e 4.3. O livro (NETO, 2003) oferece uma sequência de 13 problemas propostos envolvendo a aplicação dos teoremas pesquisados.

Propomos a solução dos seguintes problemas como forma de estimular o conhecimento adquirido pelos alunos durante a construção dos três teoremas pesquisados.

Sugerimos que todas as soluções feitas pelos alunos possam ser registradas e futuramente salvas no ambiente virtual oferecido pelo Geogebra online (Figura 28).

Figura 28 – Ambiente disponível Geogebra online.

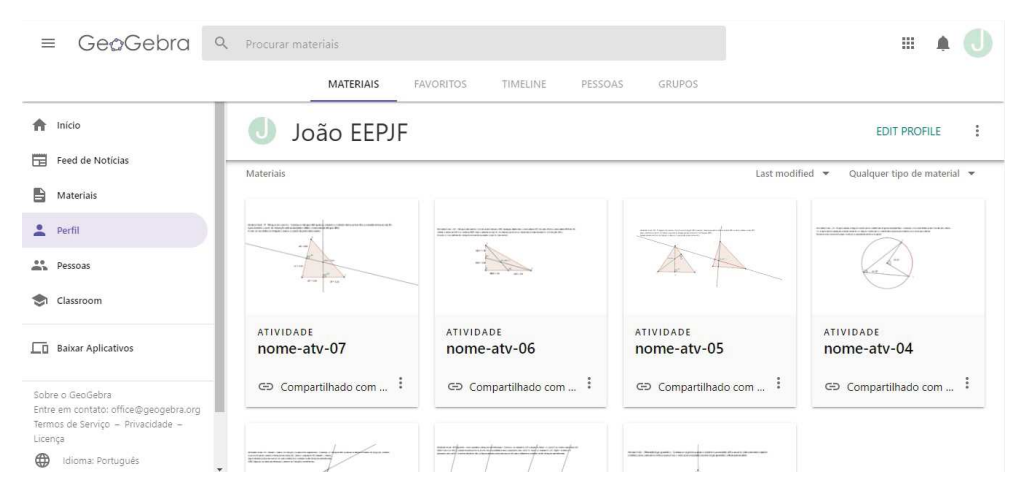

Fonte: https://www.geogebra.org/materials/yours

## **6 CONCLUSÃO**

A partir do ambiente planejado para o trabalho com a geometria, a presente pesquisa pode constituir uma forma significativa para o aprendizado de matemática e também formação do professor educador. Pleiteamos durante o transcorrer da pesquisa um ambiente composto pelos seguintes componentes: a constituição de um espaço virtual; identificação de conteúdos e conhecimentos prévios às demonstrações; a busca por metodologias relevantes para o trabalho com a geometria dinâmica; a estruturação de atividades e tarefas para instigar investigações; a compreensão dos significados geométricos que permeiam uma demonstração e posterior entendimento da mesma .

A utilização das tecnologias de informação e comunicação na produção de significados geométricos, podem estabelecer uma forma particular na busca por ensinar e compreender uma demonstração geométrica. O ambiente virtual obtido na pesquisa foi fundamentado em uma metodologia investigativa. Significados geométricos são propostos no desenvolvimento das atividades e tarefas que antecederam a compreensão e posterior desenvolvimento de uma demonstração geométrica.

O entendimento dos teoremas e a constituição do caminho pretendido, compuseram parte importante do trabalho do educador. A construção das atividades, a escolha por tarefas e todo ambiente virtual podem apresentar forte potencial no transcorrer da pesquisa, evidenciando o trabalho envolvendo o uso do software Geogebra. O lidar com a geometria dinâmica foi direcionado de forma a disponibilizar aos estudantes características relevantes no processo de aprender, como: experimentar; forjar estratégias; levantar conjecturas; apresentar e deduzir propriedades matemáticas.

Identificamos um ambiente de geometria dinâmica que pode proporcionar situações de aprendizagem que podem atingir vivências de atitudes semelhantes aos dos matemáticos nos seus processos de concepção, potencializando situações como: a compreensão e construção do conhecimento geométrico, o gosto e o prazer por investigar a geometria. É nessa direção que a presente pesquisa, oferece aos professores e estudantes de matemática um aporte que entendemos ter um valor significativo para o ensino e aprendizagem da matemática.

### **REFERÊNCIAS**

- [1] BNCC, Base Nacional Comum Curricular. Disponível em <http://portal.mec.gov.br/docman/ abril-2018-pdf/85121-bncc-ensino-medio/file>. Acesso em: 11 de março de 2020.
- [2] BOYER, C. B. **História da Matemática.** Editor Edgard Blucher, São Paulo, 2003.
- [3] DIAS, Mônica Souto da Silva. **Um estudo da demonstração no contexto da licenciatura em matemática: uma articulação entre os tipos de prova e os níveis de raciocínio geométrico.**. Tese (Doutorado em Educação Matemática) – Pontifícia Universidade Católica de São Paulo. São Paulo, 2009.
- [4] EVES, H. **Introdução à História da Matemática.** Editora da UNICAMP, Campinas, 2011.
- [5] FREIRE, Paulo. **Pedagogia da autonomia**: saberes necessários à prática educativa. São Paulo: Paz e Terra, 1996. (Coleção Leitura).
- [6] GALVÃO, Maria Elisa Esteves Lopes. História da Matemática: dos números à geometria. - Osasco: Edifieo, 2008.
- [7] GRAVINA, Maria Alice. **Os ambientes de geometria dinâmica e o pensamento hipotético-dedutivo.**. Tese (Doutorado em Informática na Educação) – Universidade Federal do Rio Grande do Sul. Porto Alegre, 2001.
- [8] NETO, Antonio Caminha Muniz. **Geometria** Rio de Janeiro: SBM, 2003. (Coleção PROFMAT).
- [9] PONTE, João Pedro da; BROCARDO, Joana; OLIVEIRA, Hélia. **Investigações matemáticas na sala de aula.** Belo Horizonte: Autêntica, 2006.
- [10] POLYA, George. **A arte de resolver problemas.** Rio de Janeiro: Interciência, 1978.
- [11] RICHIT, Adriana. **Projetos em geometria analítica usando software de geometria dinâmica: repensando a formação inicial docente em matemática.**. Dissertação (Mestrado em Educação Matemática) – Universidade Estadual Paulista, Rio Claro (SP), 2005.
- [12] SANTOS, Rosana Perleto dos.. **As dificuldades e possibilidades dos professores de matemática ao utilizarem o software Geogebra em atividades que envolvem o Teorema de Tales.**. Dissertação (Mestrado Profissional em Ensino de Matemática) – Pontifícia Universidade Católica de São Paulo, São Paulo, 2010.
- [13] VIEIRA, Maria João Pereira da Silva Mendes. **O estudo de Pavimentações Regurales e Semi-Regulares com Ambientes de Geometria Dinâmica.**. (Dissertação de Mestrado). Universidade Nova de Lisboa. Lisboa (Portugal),. 2011.
- [14] ZULATTO, Rúbia Barcelos Amaral. **Professores de matemática que utilizam software de geometria dinâmica: suas características e perspectivas.**. Dissertação (Mestrado em Educação Matemática) – Universidade Estadual Paulista, Rio Claro (SP), 2002.

# **APÊNDICE A – Atividades preliminares - como expostas no espaço colaborativo.**

Atividade preliminar - 01

Mediatriz (lugar geométrico) - Construa um segmento qualquer e determine sua mediatriz, defina um ponto sobre a mediatriz e também a distância desse ponto até os vértices. Agora arraste o ponto sobre a mediatriz e observe o lugar geométrico definido pela mediatriz.

Atividade preliminar - 02

Segmento - retas paralelas (triângulos semelhantes) - Construa um segmento *AB* qualquer e defina um ponto *C* no sobre o segmento *AB*. Determine uma reta (*r*) passando pelo ponto *A*, e uma reta (*s*) paralela a reta (*r*) passando pelo ponto *B*. Trace um segmento com origem na reta (*r*) e passando pelo ponto *C* e extremidade na reta (*s*). Agora arraste pontos em sua construção e determine a existência de triângulos semelhantes.

Atividade preliminar - 03

Bissetriz interna do triângulo (razões entre segmentos) - Construa um triângulo *ABC* qualquer e defina a bissetriz do ângulo *B*ˆ, obtenha o ponto *D*, pé da bissetriz interna sobre o lado *AC*. Defina o segmento *BD* (bissetriz interna). Agora arraste pontos em sua construção e determine a existência de triângulos semelhantes.

Atividade preliminar - 04

Relação entre ângulo central e ângulo inscrito na circunferência - Construa uma circunferência de 4 cm de raio, defina um ângulo central qualquer e posteriormente um ângulo inscrito na circunferência que possua o mesmo arco do ângulo central. Agora arraste pontos e busque visualizar propriedades entre os ângulos.

Atividade preliminar - 05

Triângulo (ortocentro) - Construa um triângulo *ABC* qualquer, determine a altura relativa ao lado *AB* e a altura relativa ao lado *BC*. Agora determine o ponto de intersecção entre as alturas obtidas (ortocentro do triângulo *ABC*). Arraste um dos vértices do triângulo e observe a posição que o ponto (ortocentro).

Atividade preliminar - 06

Triângulo (baricentro) - Construa um triângulo *ABC* qualquer, determine o ponto médio (*M*1) do lado *AB* e o ponto médio (*M*2) do *BC*. Defina a mediana *CM*<sup>1</sup> e a mediana *AM*2. Agora determine o ponto de intersecção entre as medianas obtidas (baricentro do triângulo *ABC*). Arraste um dos vértices do triângulo e observe a posição que o ponto (baricentro).

Atividade preliminar - 07

Triângulo (circuncentro) - Construa um triângulo *ABC* qualquer, determine a mediatriz relativa ao lado *AB* e a mediatriz relativa ao lado *BC*. Agora determine o ponto de intersecção entre as mediatrizes obtidas (circuncentro do triângulo *ABC*). Arraste um dos vértices do triângulo e observe a posição que o ponto (circuncentro).

# **APÊNDICE B – Tarefas investigativas "Imagem dos Applets" como expostas no espaço colaborativo.**

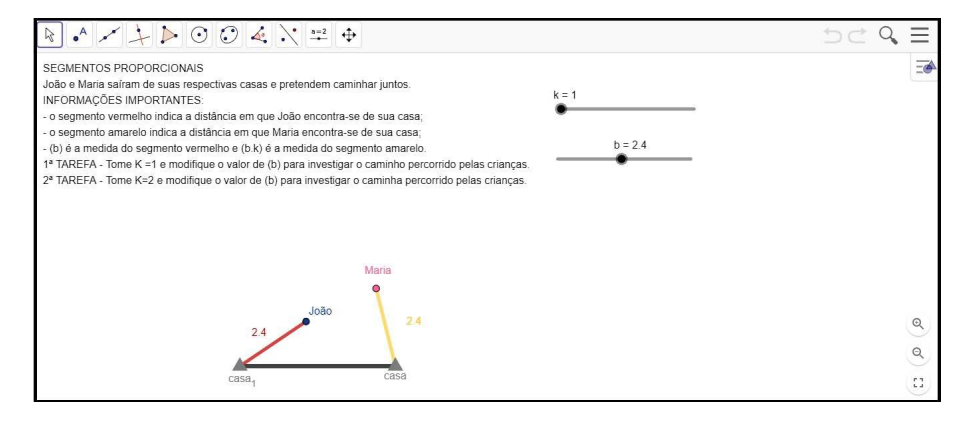

Figura 29 – 1<sup>o</sup> Aplett

Fonte: Próprio autor, usando o Geogebra.

Figura 30 – 2º Aplett

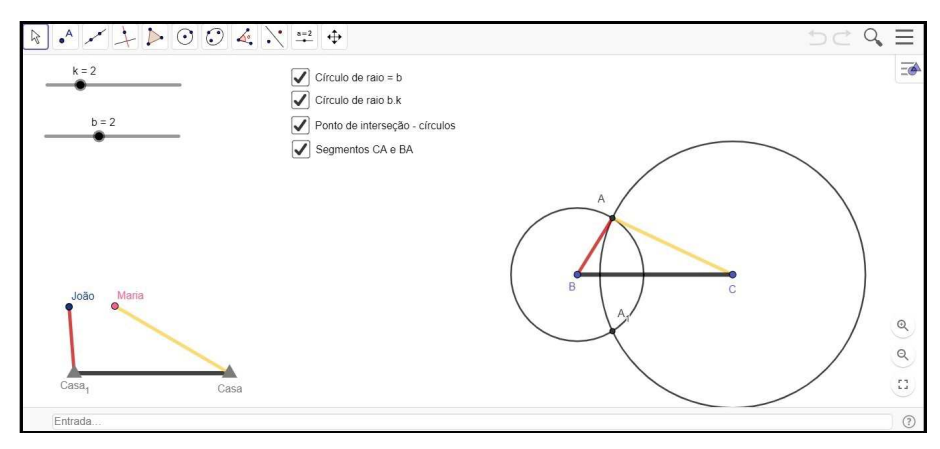

Fonte: Próprio autor, usando o Geogebra.

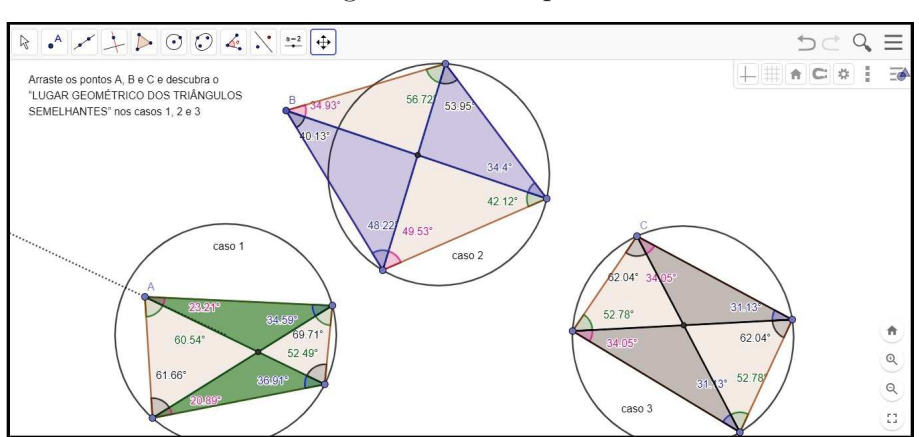

Figura  $31 - 3^{\circ}$  Aplett

Fonte: Próprio autor, usando o Geogebra.

Figura 32 – 4<sup>o</sup> Aplett

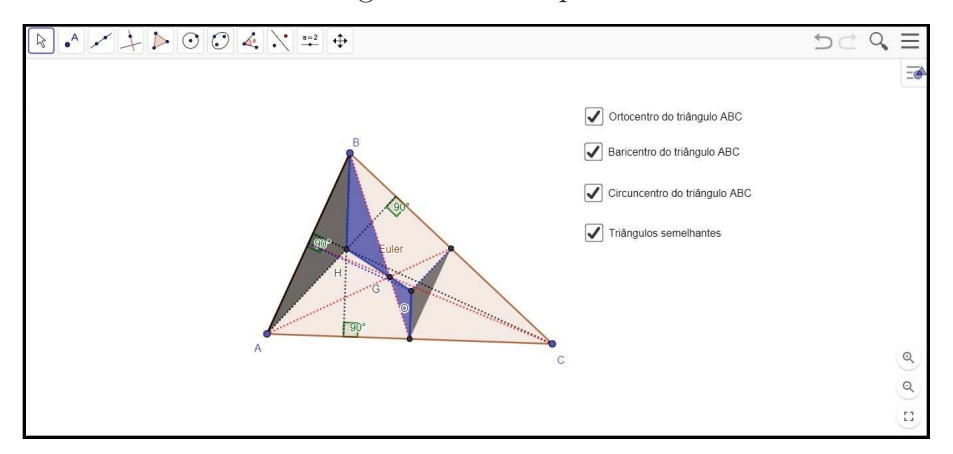

Fonte: Próprio autor, usando o Geogebra.

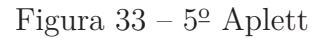

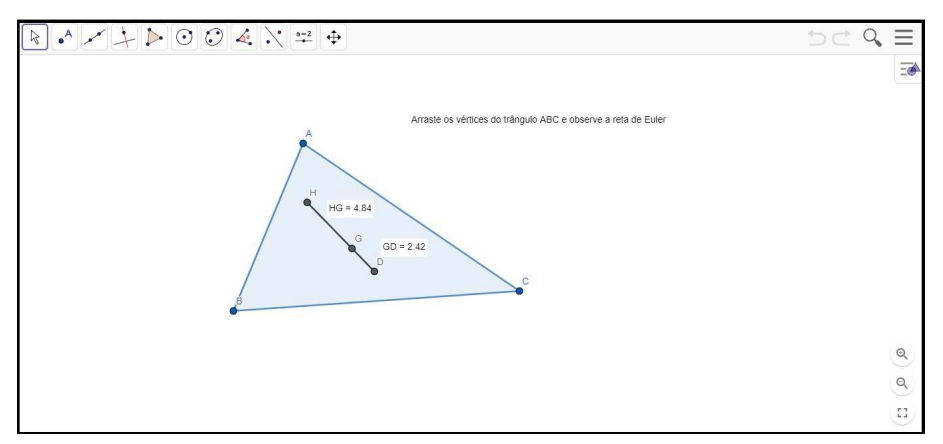

Fonte: Próprio autor, usando o Geogebra.

#### **APÊNDICE C – Demonstrações como expostas no espaço colaborativo.**

TEOREMA DE APOLÔNIO - Dados um real positivo  $k \neq 1$  e pontos  $B \in C$  no plano, O Lugar Geométrico dos pontos *A* do plano tais que *AB* = *k* · *AC* é o círculo com diâmetro  $PQ$ , onde  $P \in BC$  e  $\overleftrightarrow{QB} \setminus BC$ , tal que  $\overrightarrow{B}$  e  $\overrightarrow{C}$  são pontos tais que

$$
\frac{\overline{BP}}{\overline{PC}} = \frac{\overline{BQ}}{\overline{QC}} = k.
$$

Figura 34 – Círculo de Apolônio sobre *BC* na razão *k*.

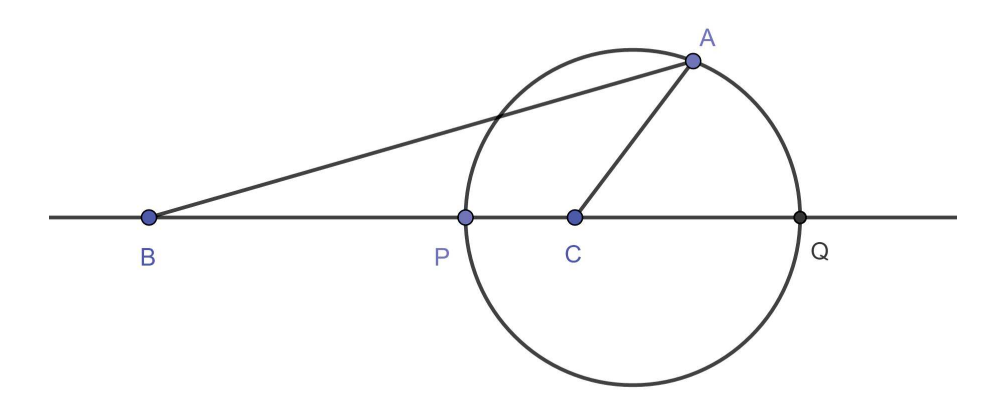

Fonte: Próprio autor, usando o Geogebra.

#### DEMONSTRAÇÃO:

Se  $A$ um ponto tal que,  $A \neq P$  e  $A \neq Q$ , e  $\overline{AB} = k \cdot \overline{AC}$ , então uma fácil variante do (Problema unicidade do ponto), garante que *A* não pertence a reta *BC*.

Sejam, pois *P* ′ , *Q*′ pertencentes a reta *BC* respectivamente os pés das bissetrizes interna e externa do triângulo *ABC*, traçadas a partir do ponto *A*.

Segue do teorema da bissetriz que:  $\frac{\overline{BP'}}{\overline{PC}} = \frac{\overline{BQ'}}{\overline{Q'C}}$  $\frac{BQ'}{Q'C} = \frac{BA}{AC} = k$  e, novamente pelo (Problema unicidade do ponto), obtemos  $P' = P e Q' = Q$ . Mas, como  $P' \hat{A} Q' = 90^\circ$ , segue que o ponto *A* pertence ao círculo de diâmetro *PQ*.

Reciprocamente sendo *A* um ponto sobre o círculo de diâmetro  $PQ$  e  $A \neq P$  e  $A \neq Q$ , então o ponto *A* não pertence a reta  $BC$  e  $\hat{PAQ} = 90°$ .

Como  $\frac{\overline{BP}}{\overline{PC}} = \frac{BQ}{QC} = k$ , segue da proposição anterior que o triângulo  $ABC$ , o segmento *AP* é bissetriz interna e que o segmento *AQ* é bissetriz externa.

Portanto, novamente pelo teorema da bissetriz, temos  $\frac{BA}{AC} = \frac{BP}{PC} = k$ , de sorte que o ponto *A* pertence ao lugar geométrico desejado.

# PROPRIEDADES UTILIZADAS NA DEMONSTRAÇÃO DO CÍRCULO DE APOLÔNIO:

(Problema unicidade do ponto) - Tomando *PB* = *k* · *PC* , mostrar que o ponto *P* é o único pertencente ao segmento *BC*.

## DEMONSTRAÇÃO:

Suponha $P_1$  e  $P_2$  pontos pertencentes ao segmento *BC*, tal que  $\overline{P_2B} = k \cdot \overline{P_2C}$  e  $\overline{P_2B} = k \cdot \overline{P_2C}$ . Denominando medidas para os segmentos *BC*, *BP*<sub>1</sub> e *BP*<sub>2</sub>.

Fazendo  $\overline{BC} = a$ ,  $\overline{BP_1} = x \in \overline{BP_2} = y$ , temos que  $\overline{CP_1} = a - x \in \overline{CP_2} = a - y$ , então:

$$
\frac{x}{a-x} = \frac{y}{a-y} \Rightarrow ax - xy = ay - xy \Rightarrow ax = ay \Rightarrow x = y
$$

Portanto  $P_1 \equiv P_2$ 

(Teorema da bissetriz interna) - a bissetriz interna de um triângulo divide o lado oposto em segmentos proporcionais aos lados adjacentes.

(Teorema da bissetriz externa) - a bissetriz do ângulo externo de um triângulo divide o lado oposto em segmentos proporcionais aos lados adjacentes.

TEOREMA DE PTOLOMEU - Se *ABCD* é um quadrilátero inscritível de diagonais  $AC$ e $BD,$ então $\overline{AB}\cdot\overline{CD}+\overline{AD}\cdot\overline{BC}=\overline{AC}\cdot\overline{BD}.$ 

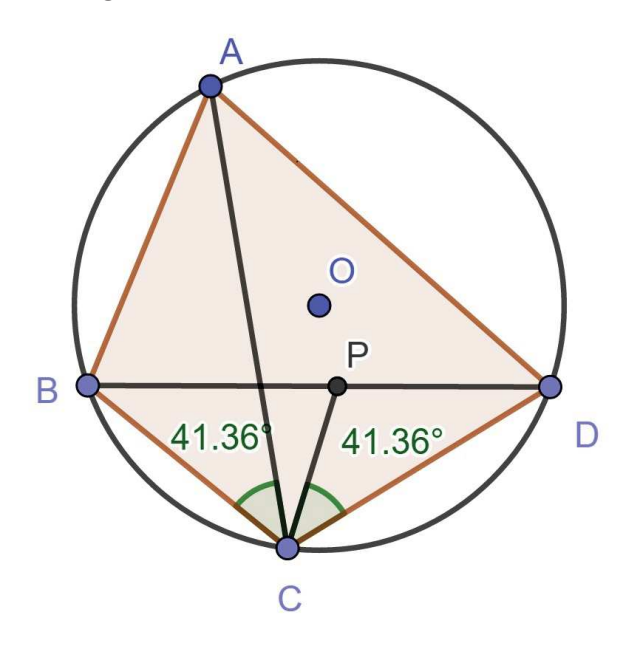

Figura 35 – O teorema de Ptolomeu.

Fonte: Próprio autor, usando o Geogebra.

### DEMONSTRAÇÃO:

Marque o ponto *P* sobre a diagonal *BD*, tal que  $\hat{PCD} = \hat{ACB}$  (figura 2).

Como  $B\hat{A}C = B\hat{D}C = 12$  *arco*(*BC*), os triângulos *ABC* e *DPC* são semelhantes pelo caso (*AAA*) e, daí,

$$
\frac{\overline{AB}}{\overline{AC}} = \frac{\overline{DP}}{\overline{CD}}.
$$

Analogamente, também são semelhantes os triângulos *ADC* e *BPC*, de maneira

que

$$
\frac{\overline{BP}}{\overline{BC}} = \frac{\overline{AD}}{\overline{AC}} = k.
$$

Agora, as duas relações obtidas acima nos dão

$$
\overline{BD} = \overline{BP} + \overline{PD} = \frac{\overline{AD} \cdot \overline{BC}}{\overline{AC}} + \frac{\overline{AB} \cdot \overline{CD}}{\overline{AC}},
$$

como desejado.

TEOREMA DE EULER - Se *O*, *G* e *H* são respectivamente o circuncentro, o baricentro e o ortocentro de um triângulo *ABC*, então:

- a)  $\overline{AH} = 2 \cdot \overline{OM}$ , onde *M* é o ponto médio de *BC*.
- b) *G* e *O* são colineares, com  $G \in HO$  e  $\overline{HG} = 2 \cdot \overline{GO}$ .

DEMONSTRAÇÃO:

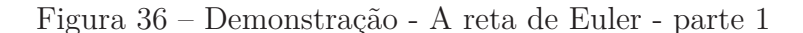

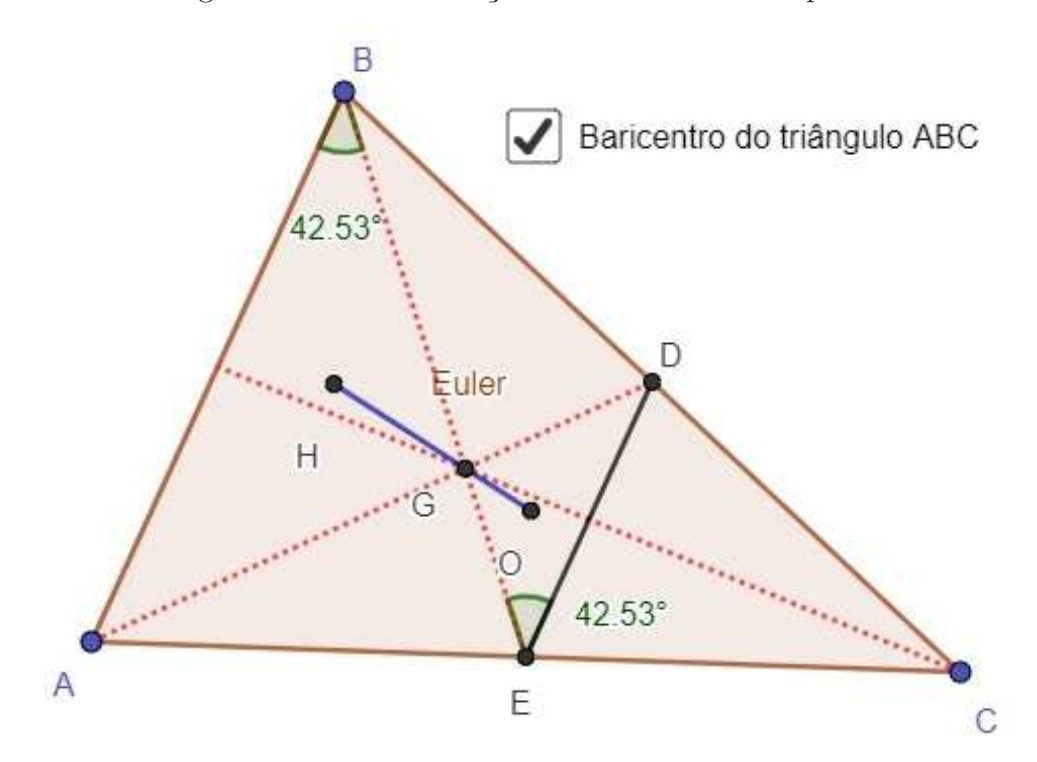

Fonte: Próprio autor, usando o Geogebra.

- Se *D* e *E* são respectivamente pontos médios dos lados *BC* e *AC*, então pelo caso  $(LAL)$  que os triângulos  $ACB$  e  $ECD$  são semelhantes. Portanto temos que,  $\overline{DE} = \frac{1}{2}$  $\frac{1}{2} \cdot AB$ e ainda  $AB \parallel DE$ .

- Sendo,  $AB \parallel DE$  então os seguintes ângulos são congruentes:  $\hat{ABE} \equiv \hat{DEG}$ ,  $G\hat{D}E \equiv G\hat{A}B$ <sup>c</sup> e  $A\hat{G}B \equiv E\hat{G}D$ , logo pelo caso  $(AAA)$  os triângulos  $AGB$ <sup>c</sup> e  $DGE$  são semelhantes. Portanto temos que,  $\overline{GE} = \frac{1}{2}$  $\frac{1}{2} \cdot \overline{BG}$ .

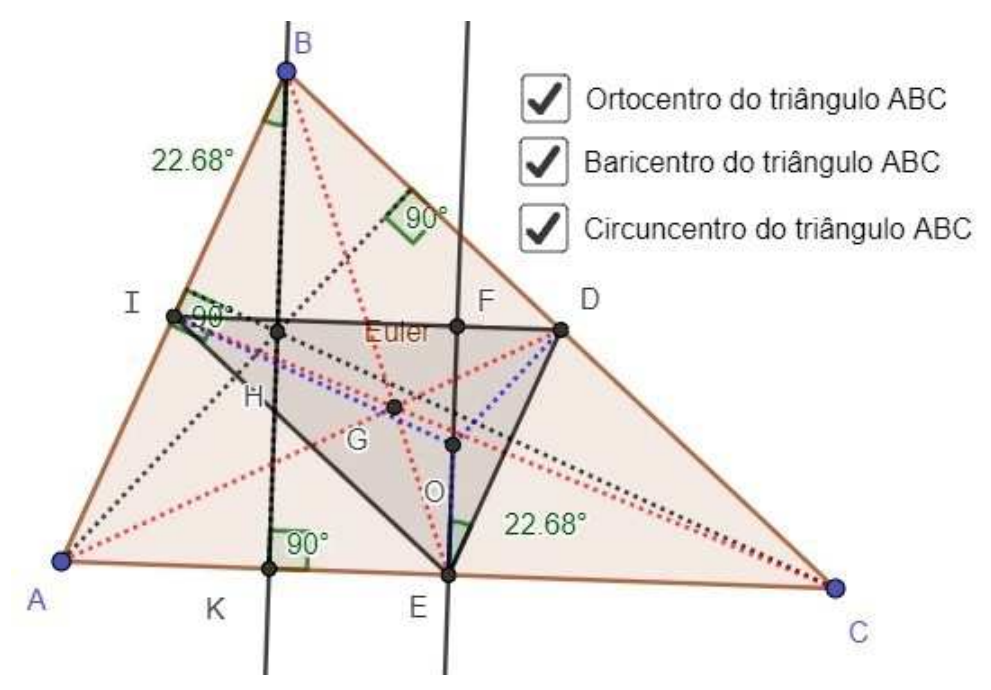

Figura 37 – Demonstração - A reta de Euler - parte 2

Fonte: Próprio autor, usando o Geogebra.

- Se *I*, *D* e *E* são respectivamente os pontos médios dos lados *AB*, *BC* e *AC*. Portanto os pelo caso (*LLL*) temos que os triângulos *ABC* e *EDI* são semelhantes.

- Sendo *BK* e *EF* as respectivas alturas dos triângulos *ABC* e *EDI*, então  $AK \parallel EF$ .

- Sendo *AK*  $\parallel EF$ , então os seguintes ângulos são congruentes:  $\hat{ABH} \equiv \hat{OED}$ e *BHA*ˆ ≡ *DOE*ˆ , logo pelo caso (*AAA*) os triângulos *AHB* e *DOE* são semelhantes. Portanto temos que,  $\overline{BH} = 2 \cdot \overline{OE}$ .

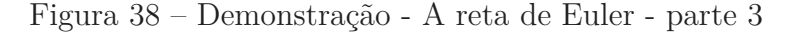

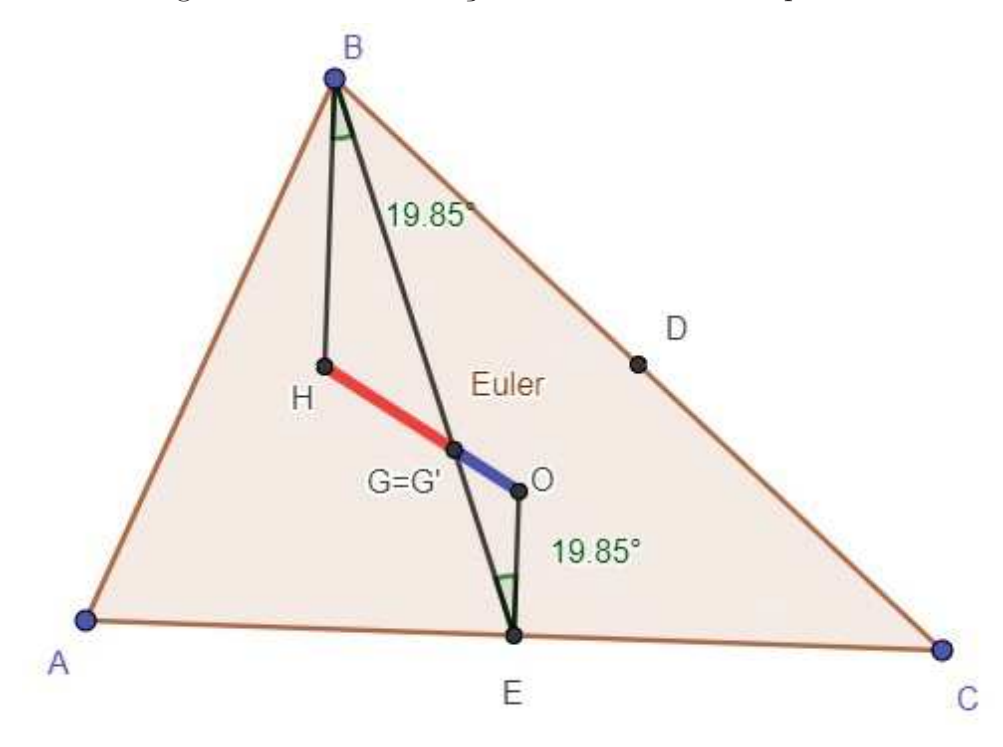

Fonte: Próprio autor, usando o Geogebra.

- Sendo  $\overline{GE} = \frac{1}{2}$  $\frac{1}{2} \cdot \overline{BG}$  e  $\overline{BH} = \frac{1}{2}$  $\frac{1}{2} \cdot \overline{EO}$ , sabendo que *BH*  $\parallel$  *EO*, temos que os seguintes ângulos congruentes  $H\hat{B}G \equiv O\hat{E}G$ . Portanto pelo caso (*LAL*), temos que os triângulos *OEG*′ e *HBG* são semelhantes.

 $-$  Sendo *BH*  $\parallel$  *EO* e  $E\hat{G}'O \equiv B\hat{G}H$ , temos que  $G \equiv G'$ . Portanto *H*, *G* e *O* são colineares, com  $G \in \overline{HO}$  e  $\overline{HG} = 2 \cdot \overline{GO}$ .